# Registrare il prodotto e richiedere assistenza all'indirizzo www.philips.com/welcome

# **Streamium**

MCi730

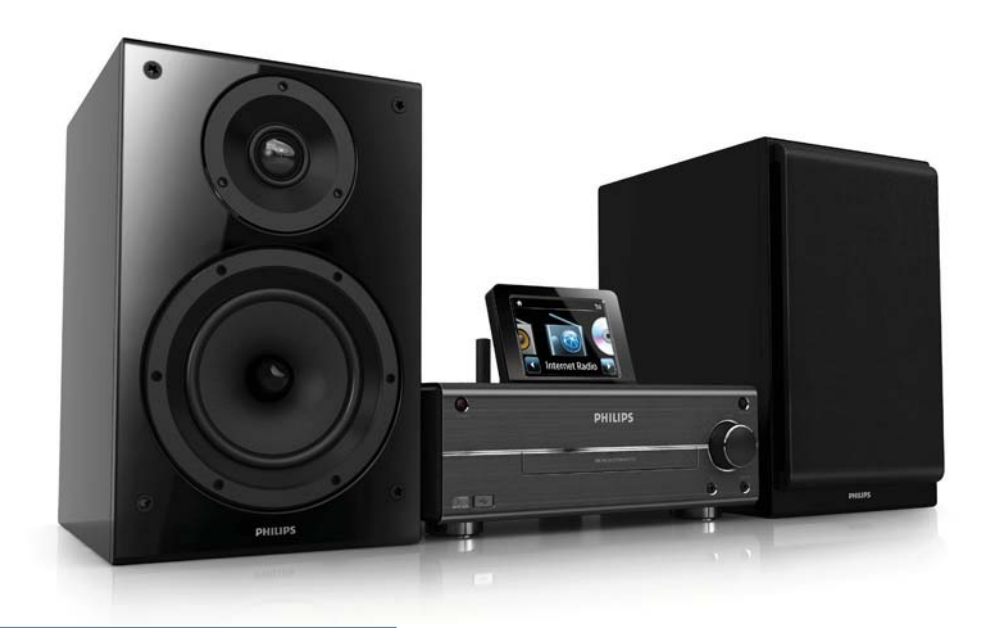

IT Manuale utente

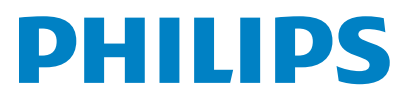

Philips Consumer Lifestyle

#### HK-1014-MCi730 2010

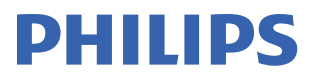

*........................................................ ........................................................................... (Report No. / Numéro du Rapport) (Year in which the CE mark is affixed / Année au cours de laquelle le marquage CE a été apposé)* 

# **EC DECLARATION OF CONFORMIT**

(DECLARATION DE CONFORMITE CE)

We / Nous, PHILIPS CONSUMER LIFESTYLE B.V.<br>(Name / Nom de l'entreprise)

TUSSENDIEPEN 4, 9206 AD DRACHTEN, THE NETHERLANDS

Declare under our responsibility that the electrical product(s): (Déclarons sous notre propre responsabilité que le(s) produit(s) électrique(s):)

Philips........................................................... ....................MCi730/12, /05...........

*(brand name, nom de la marque) (Type version or model, référence ou modèle)* 

 $\overline{a}$ 

 $\overline{a}$ 

Wi-Fi Component Hi-Fi System

*.............................................................................................. (product description, description du produit)* 

To which this declaration relates is in conformity with the following harmonized standards: (Auquel cette déclaration se rapporte, est conforme aux normes harmonisées suivantes)

*(title, number and date of issue of the standard / titre, numéro et date de parution de la norme)* 

EN62311 : 2008 EN62301 : 2005 EN55020 : 2007 EN55013 : 2001 + A1:2003 + A2:2006 EN55022 : 2006 + A1:2007 EN55024 : 1998 + A1:2001 + A2:2003 EN301489-1 V1.8.1. : 2008 EN301489-17 V1.3.2. : 2008 EN300328 V1.7.1 :2006 EN60065 : 2002 + A1:2006 +A11:2008

Following the provisions of :

(Conformément aux exigences essentielles et autres dispositions pertinentes de:)

1999/5/EC (R&TTE Directive) 2004/108/EC (EMC Directive) 2009/125/EC (ErP Directive) – EC/1275/2008

And are produced under a quality scheme at least in conformity with ISO 9001 or CENELEC Permanent Documents

(Et sont fabriqués conformément à une qualité au moins conforme à la norme ISO 9001 ou aux Documents Permanents CENELEC)

The Notified Body ............... Nemko<br>(L'Organisme Notifié) *(Name and number/ nom et numéro*) (a effectué) (description of intervention / description de l'intervention)

#### NO56584

And issued the certificate, ................................................................. *(et a délivré le certificat) (certificate number / numéro du certificat)*

Remarks: (Remarques:)

Frank Dethier Leuven, April 6, 2010 Development Manager, Innovation Lab Leven

*........................................................... ............................................................................................ (place,date / lieu, date) (signature, name and function / signature, nom et fonction)*

Philips Consumer Lifystyle **AMB** 544-9056

# Indice

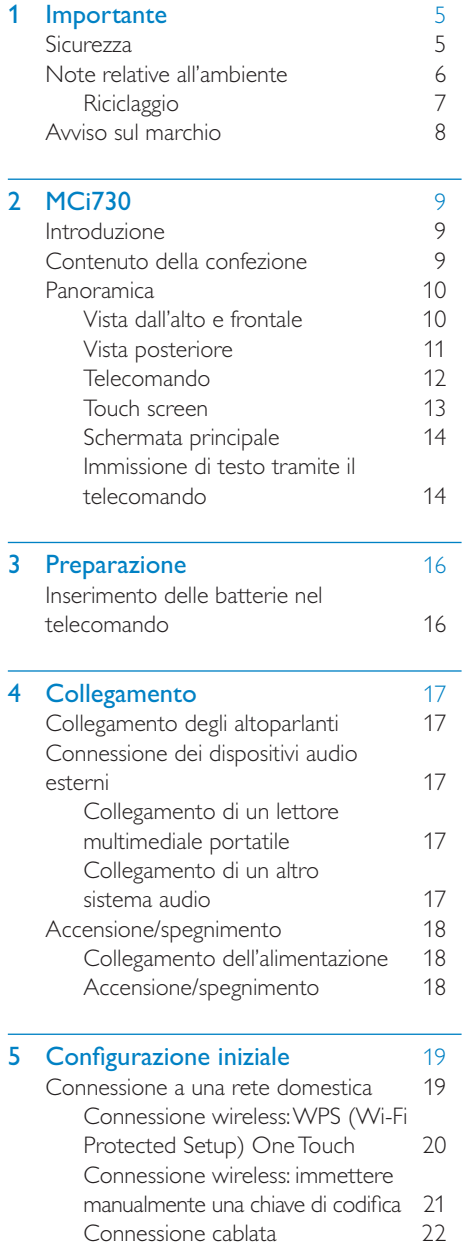

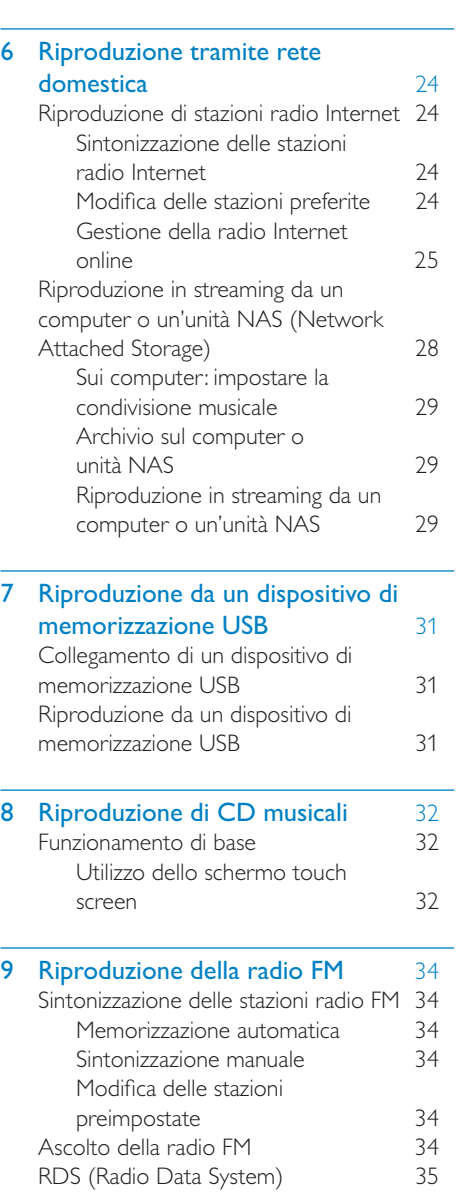

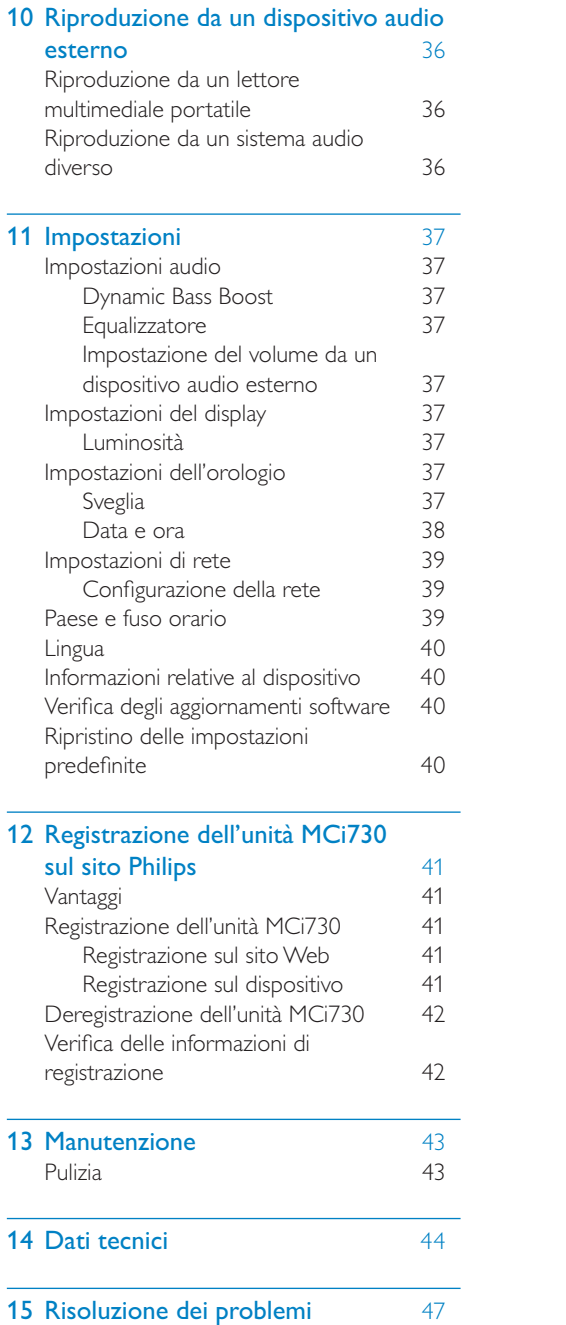

# <span id="page-4-0"></span>**Importante**

## **Sicurezza**

Informazioni per l'Europa

Simboli relativi alla sicurezza

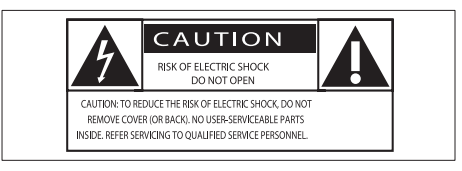

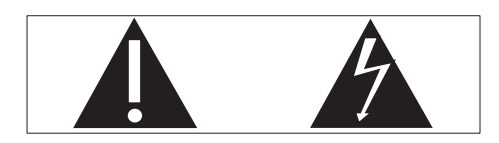

Il "punto esclamativo" richiama l'attenzione sulle funzioni per le quali è necessario leggere attentamente la documentazione allegata per evitare problemi relativi a funzionamento e manutenzione.

Il simbolo del "fulmine" indica componenti non isolati all'interno del prodotto che possono causare uno shock elettrico.

Per ridurre il rischio di incendi o scosse elettriche, non esporre il prodotto a pioggia o umidità e non posizionare alcun oggetto contenente liquidi (ad esempio un vaso) sull'apparecchio.

- $(1)$  Leggere le istruzioni.
- Conservare le istruzioni.
- Fare attenzione a tutte le avvertenze.
- Seguire tutte le istruzioni.
- Non utilizzare l'apparecchio vicino all'acqua.
- Pulire solo con un panno asciutto.
- $(7)$  Non ostruire le aperture per la ventilazione. Eseguire l'installazione in base a quanto previsto dalle istruzioni del produttore.
- $\left( 8\right)$  Non rimuovere il rivestimento del prodotto.
- $(9)$  Utilizzare il prodotto solo in interni. Non esporre il prodotto a sgocciolii/ spruzzi d'acqua, pioggia o forte umidità.
- (10) Tenere lontano il prodotto dalla luce diretta del sole, fiamme vive o calore.
- k Non installare vicino ad alcuna fonte di calore, come radiatori, termoregolatori, fornelli o altri apparecchi elettrici (inclusi gli amplificatori).
- (12) Non posizionare alcuna apparecchiatura elettrica sul prodotto.
- (13) Non posizionare potenziali oggetti pericolosi sul prodotto (ad esempio oggetti che contengono liquidi, candele accese, ecc...).
- $(n)$  Il prodotto potrebbe contenere batterie. Per le istruzioni relative alla sicurezza e allo smaltimento delle batterie, fare riferimento al manuale dell'utente.
- $(15)$  Il prodotto potrebbe contenere piombo e mercurio. Lo smaltimento di questi materiali potrebbe essere soggetto a normative per il rispetto ambientale. Fare riferimento alle istruzioni di smaltimento presenti su questo manuale.

### **Attenzione**

 • L'uso dei comandi o delle impostazioni o l'esecuzione delle procedure in modo diverso da quanto indicato nel presente documento potrebbe provocare l'esposizione a radiazioni pericolose o altri funzionamenti nocivi.

## <span id="page-5-0"></span>Avvertenza

- Non rimuovere il rivestimento dell'apparecchio per nessun motivo.
- Non lubrificare mai alcuna parte dell'apparecchio.
- Non posizionare mai l'apparecchio su un'altro dispositivo.
- Tenere lontano l'apparecchio dalla luce diretta del sole, fiamme vive o fonti di calore.
- Non guardare mai il raggio laser all'interno dell'apparecchio.
- Assicurarsi di poter raggiungere facilmente il cavo di alimentazione, la presa o l'adattatore per scollegare l'apparecchio dall'alimentazione.
- Se si usa la spina di alimentazione o un accoppiatore per scollegare il dispositivo, assicurarsi che la spina e l'accoppiatore siano facilmente accessibili.

### Nota

 • L'etichetta informativa è situata sul retro o sotto il prodotto.

Rischio di surriscaldamento! Non installare questo apparecchio in spazi ristretti. Lasciare almeno 10 cm di spazio libero attorno all'apparecchio per garantire un corretto ricircolo dell'aria. Accertarsi che tende o altri oggetti non coprano le aperture di ventilazione dell'apparecchio.

#### Sicurezza per l'udito

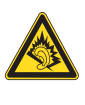

#### Ascoltare a volume moderato.

L'utilizzo delle cuffie a volume elevato può danneggiare l'udito. Questo prodotto è in grado di riprodurre suoni a un livello di decibel che può provocare la perdita dell'udito in persone normali, anche in caso di esposizioni inferiori a 1 minuto. I livelli di decibel maggiori sono previsti per persone che hanno già subito danni all'udito.

La percezione dei suoni può essere ingannevole. Con il passare del tempo, l'orecchio si abitua a volumi di ascolto sempre più elevati. Per questa ragione, in caso di ascolto prolungato, i suoni avvertiti come "normali" potrebbero essere alti e dannosi per l'udito. Al fine di evitare questo problema, impostare il volume a un livello di sicurezza, prima che l'orecchio si abitui, e non alzarlo.

Per impostare un livello sicuro del volume:

Impostare il volume a un livello basso.

Aumentarlo lentamente fino a quando il suono non risulta piacevole, chiaro e non distorto.

Non ascoltare per periodi di tempo prolungati:

L'esposizione prolungata ai suoni, anche se a livelli normalmente "sicuri", può causare la perdita dell'udito.

Utilizzare l'apparecchio senza eccedere e interrompere l'ascolto di tanto in tanto.

Quando si utilizzano le cuffie, attenersi alle indicazioni seguenti.

La riproduzione deve avvenire a un volume ragionevole e per periodi di tempo non eccessivamente lunghi.

Non regolare il volume dopo che l'orecchio si è abituato.

Non alzare il volume a un livello tale da non sentire i suoni circostanti.

Nelle situazioni pericolose è necessario prestare attenzione o interrompere temporaneamente l'ascolto.

# Note relative all'ambiente

<span id="page-6-0"></span>Questo prodotto è conforme ai requisiti sulle interferenze radio della Comunità Europea.

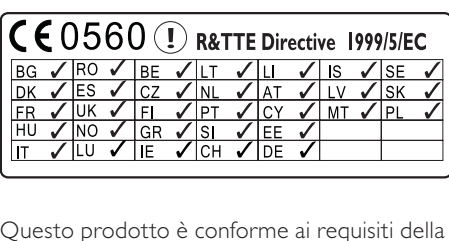

Questo prodotto è conforme ai requisiti della direttiva 1999/5/CE.

#### Simbolo dell'apparecchiatura Classe II

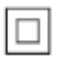

Il simbolo indica che il prodotto dispone di un doppio sistema di isolamento.

#### Questo apparecchio è dotato della seguente etichetta:

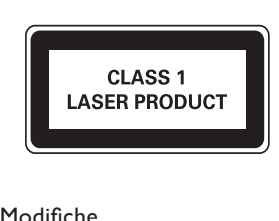

#### Modifiche

Le modifiche non autorizzate dal produttore rendono nullo il diritto dell'utente ad utilizzare il prodotto.

## **Riciclaggio**

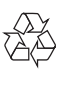

Questo prodotto è stato progettato e realizzato con materiali e componenti di alta qualità, che possono essere riciclati e riutilizzati.

Se su un prodotto si trova il simbolo di un bidone con ruote, ricoperto da una X, vuol dire che il prodotto soddisfa i requisiti della Direttiva Comunitaria 2002/96/CE.

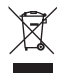

Non smaltire questo prodotto con i rifiuti domestici. Informarsi sui regolamenti locali per la raccolta differenziata dei prodotti elettrici ed elettronici. Il corretto smaltimento dei prodotti usati contribuisce a prevenire potenziali effetti negativi sull'ambiente e sulla salute.

#### Informazioni relative all'uso delle batterie

#### Attenzione

- Rischio di perdite: utilizzare solo il tipo di batterie indicato. Non utilizzare insieme batterie nuove e usate. Non mischiare tipi diversi di batterie. Rispettare la giusta polarità. Rimuovere le batterie dai prodotti che non vengono utilizzati per un lungo periodo di tempo. Conservare le batterie in un luogo asciutto.
- Rischio di lesioni: rimuovere le batterie che perdono indossando dei guanti. Tenere le batterie lontano dalla portata di bambini e animali.
- Rischio di esplosione: evitare il corto circuito delle batterie. Non esporre le batterie a temperature troppo elevate. Non gettare le batterie nel fuoco. Non danneggiare o disassemblare le batterie. Non ricaricare le batterie non ricaricabili.

#### Smaltimento delle batterie

Il prodotto contiene batterie che rientrano nell'ambito della Direttiva Europea 2006/66/ CE e non possono essere smaltite con i rifiuti domestici.

Informarsi sui regolamenti locali per la raccolta differenziata delle batterie. Il corretto smaltimento delle batterie contribuisce a prevenire potenziali effetti negativi sull'ambiente e sulla salute.

## <span id="page-7-0"></span>Avviso sul marchio

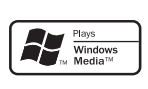

Windows Media e il logo Windows sono marchi o marchi registrati di Microsoft Corporation negli Stati Uniti e/o in altri paesi.

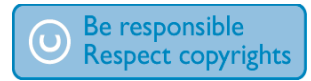

La copia non autorizzata di materiale protetto da copia, inclusi programmi per computer, file, trasmissioni e registrazioni audio, può rappresentare una violazione della legge sul copyright e costituire un reato penale. Questo apparecchio non deve essere utilizzato a tale scopo.

# <span id="page-8-0"></span>**MCi730**

Congratulazioni per l'acquisto e benvenuti in Philips! Per usufruire di tutti i servizi di assistenza offerti da <Brand>, registrare il prodotto sul sito Web [www.philips.com/welcome](http://www.philips.com/welcome).

## <span id="page-8-1"></span>Introduzione

#### MCi730 è in grado di:

- Collegarsi alla rete domestica esistente, che può essere composta da computer e dispositivi UPnP.
- Collegarsi ai sistemi audio domestici e lettori multimediali portatili già esistenti.
- Collegare un dispositivo di memorizzazione di massa USB.

#### Con tali connessioni, è possibile:

- Riprodurre le stazioni radio via Internet tramite la rete.
- Riprodurre brani musicali memorizzati su un computer/ dispositivo UPnP.
- Riprodurre musica salvata su un dispositivo di memorizzazione USB tramite gli altoparlanti dell'unità MCi730.
- Riproduzione di CD musicali
- Riprodurre musica da un sistema audio/lettore multimediale portatile tramite gli altoparlanti dell'unità MCi730.

#### Il lettore CD presente sull'unità MCi730 supporta i seguenti formati di dischi/file:

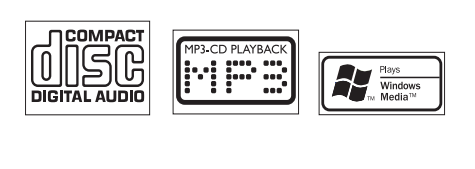

# Contenuto della confezione

Controllare e identificare i seguenti contenuti della confezione:

- Unità principale
- 2 altoparlanti (con cavi di connessione)
- Telecomando con batterie
- Cavo di alimentazione CA
- Suite software su CD-ROM
- Guida di avvio rapido

# <span id="page-9-0"></span>Panoramica

## Vista dall'alto e frontale

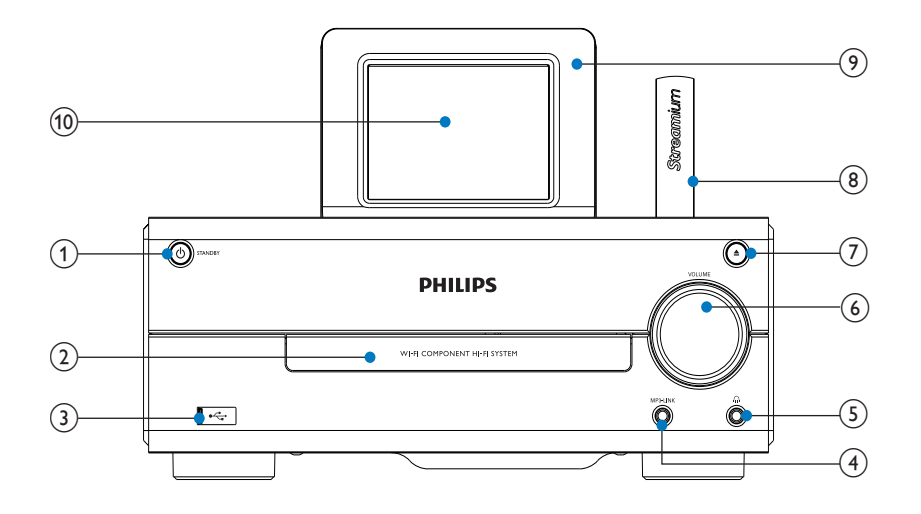

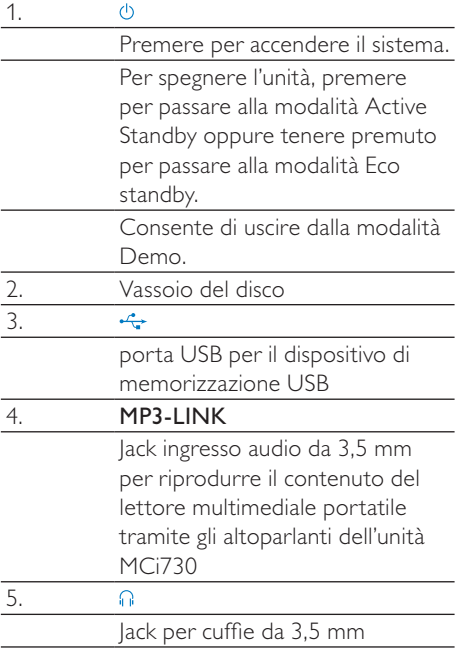

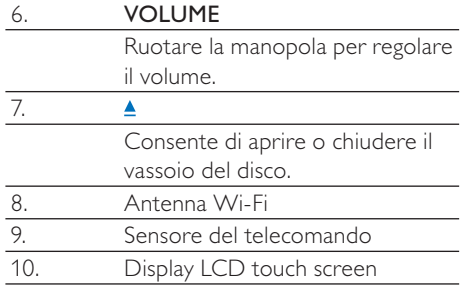

## <span id="page-10-0"></span>Vista posteriore

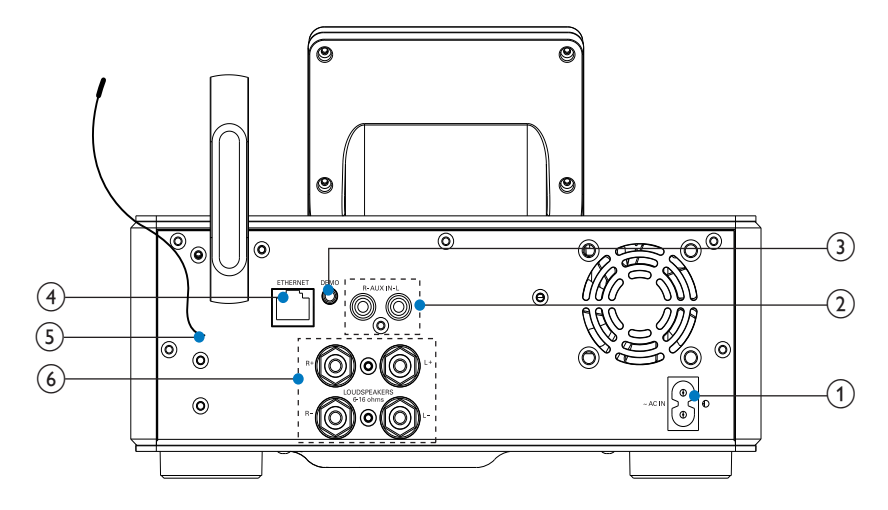

vedere 'Collegamento' a pagina [17](#page-16-1)

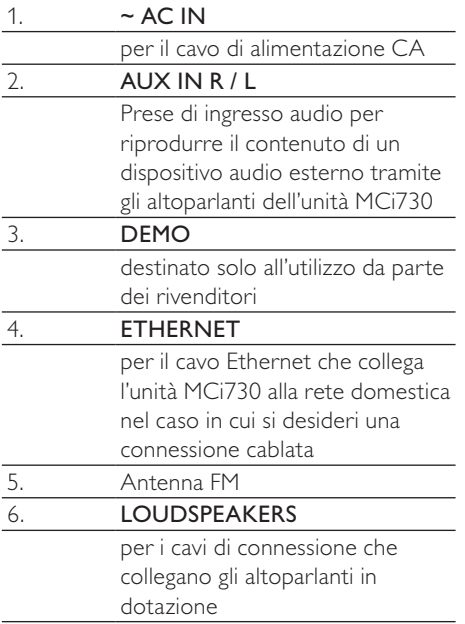

## <span id="page-11-0"></span>Telecomando

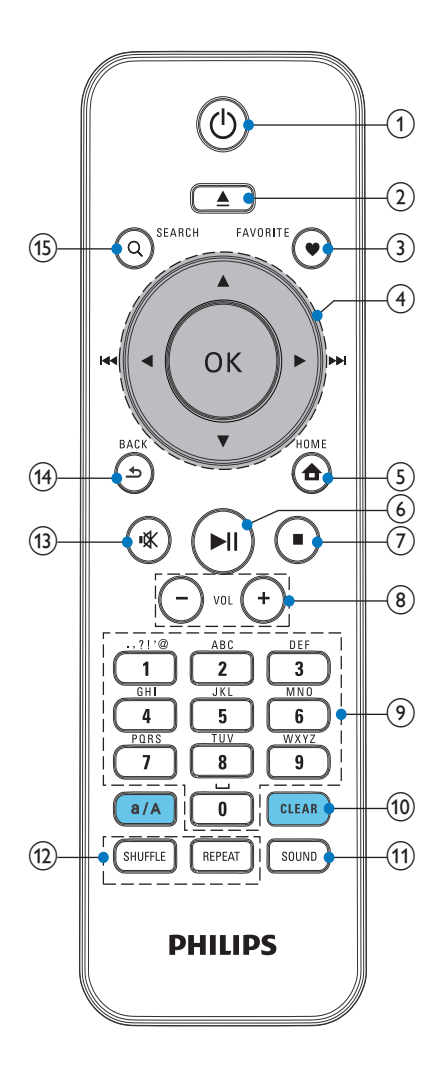

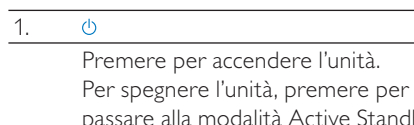

accendere l'unità.

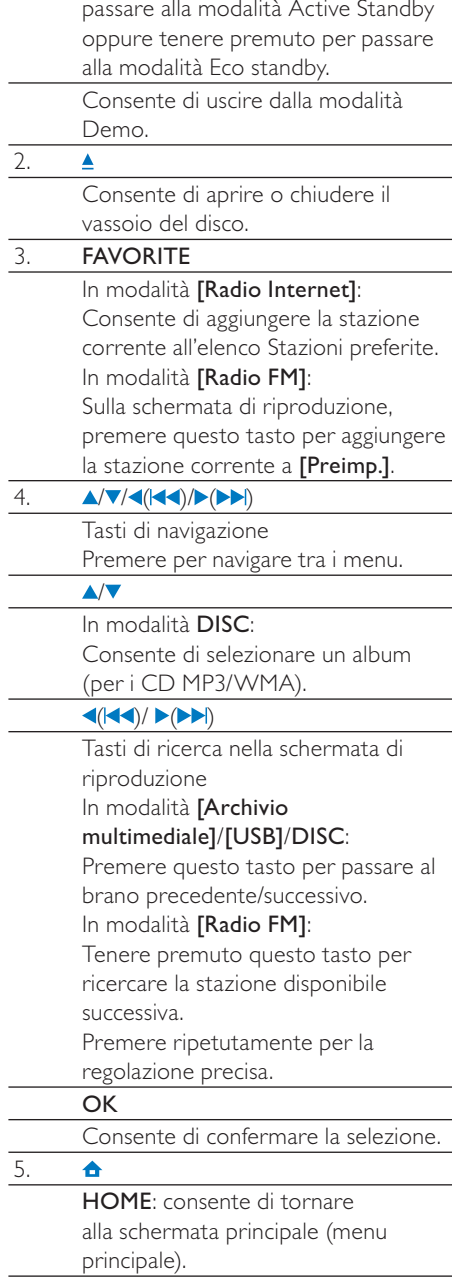

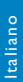

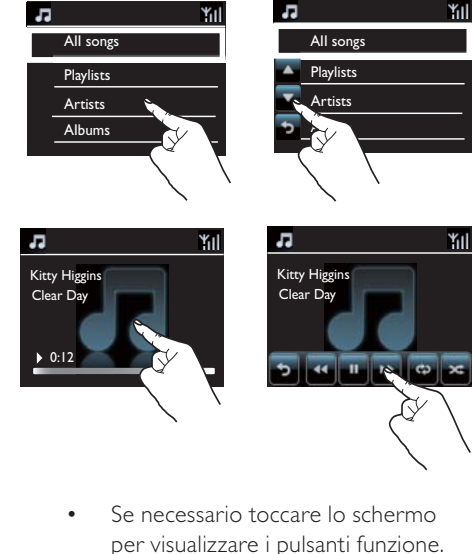

- Toccare i pulsanti per selezionare le funzioni corrispondenti.
- Toccare un'opzione per selezionarla.

#### Consente di avviare/mettere in pausa/ riprendere la riproduzione. 7. P. Consente di interrompere la riproduzione. In modalità DISC consente di cancellare un programma.  $8. + VOL -$ Consente di aumentare/diminuire il volume 9. Tasti pulsanti Per l'inserimento di testo 10. CLEAR Premere per eliminare la selezione precedente. Tenere premuto per eliminare tutte le selezioni. a/A Preme maiusc  $In more$ nell'ele per mo 11. **SOUN** Conse impos<sup>-</sup> 12. REPEA Conse varie d riprod SHUF Conse riprod 13. ıЖ Conse l'audio. 14.  $\blacktriangle$

<span id="page-12-0"></span>6.

 $\blacktriangleright$ II

BACK: consente di tornare alla schermata precedente.

## Touch screen

L'unità MCi730 è dotata di uno schermo touch screen.

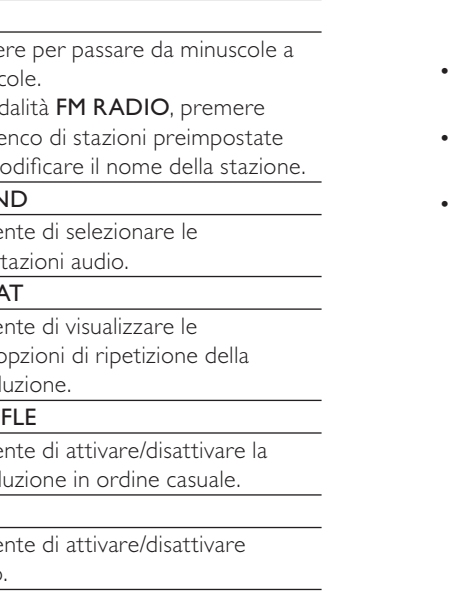

## <span id="page-13-0"></span>Schermata principale

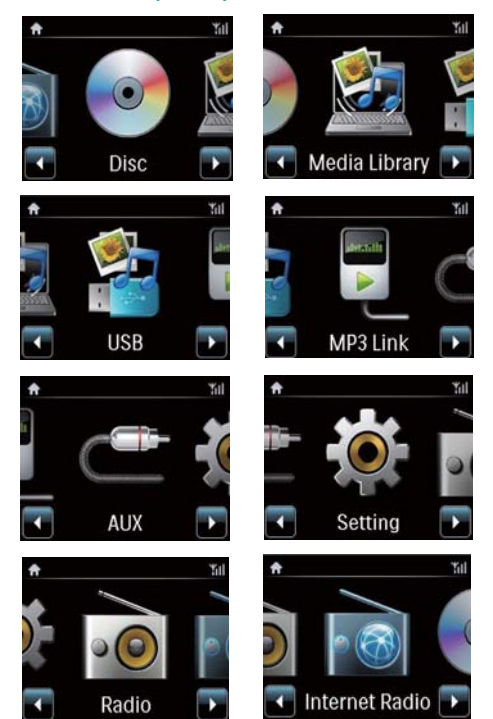

Su MCi730, si accede alla schermata principale dopo aver completato la configurazione iniziale.

Per selezionare una sorgente musicale o accederealmenu[Impostazioni]

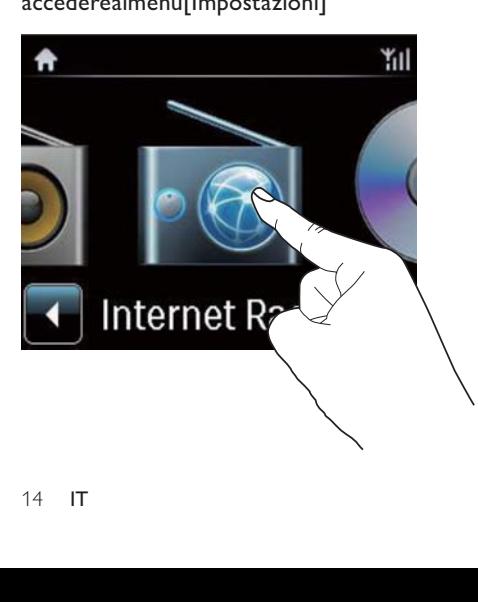

Sulla schermata principale, toccare / per scorrere le icone. Toccare l'icona prescelta per selezionarla.

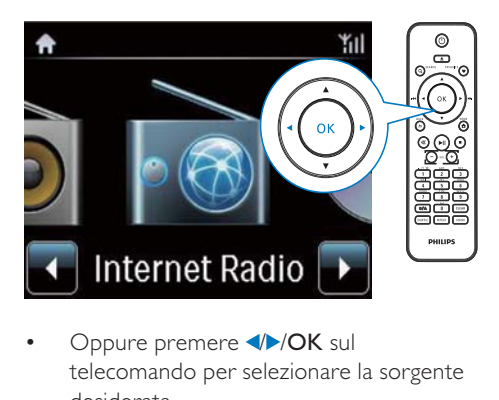

• Oppure premere //OK sul telecomando per selezionare la sorgente desiderata.

#### Per tornare alla schermata precedente

• Premere **SBACK**.

#### Per tornare alla schermata principale

Premere **AHOME**.

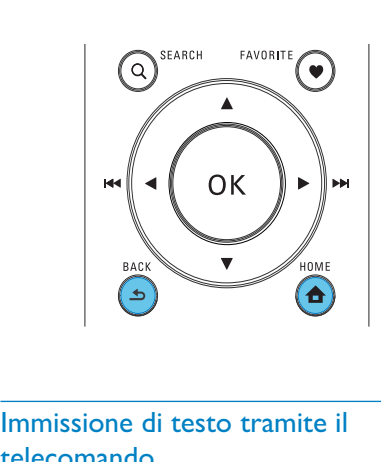

# telecomando

Per inserire testo e simboli, premere i corrispondenti tasti alfanumerici sul telecomando.

• Per inserire lettere/numeri/simboli corrispondenti allo stesso tasto alfanumerico, premere il tasto brevemente e ripetutamente.

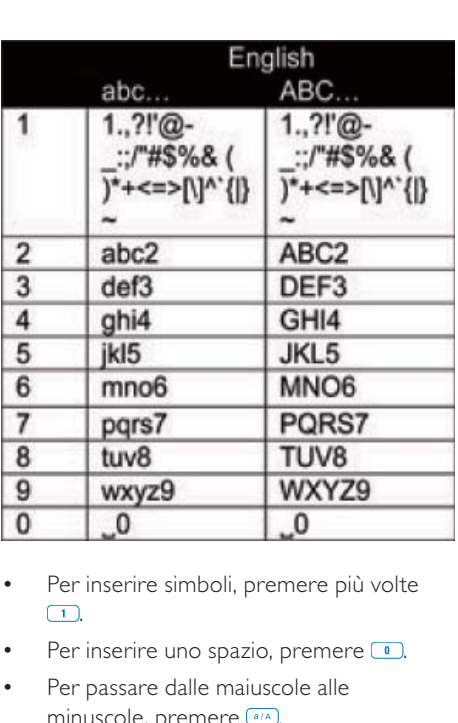

- Per inserire simboli, premere più volte  $\Box$
- Per inserire uno spazio, premere  $\Box$ .
- Per passare dalle maiuscole alle minuscole, premere ...
- Per eliminare il carattere precedente, premere **CEEAR**, Per eliminare tutte le selezioni, tenere premuto **CLEAR**.

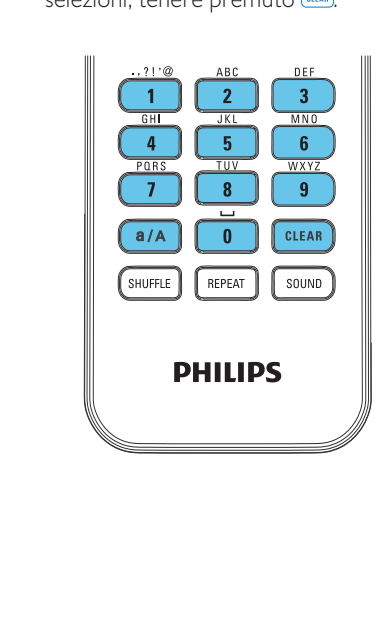

## Suggerimento

 • Per le lingue diverse dall'inglese, le lettere alle quali può corrispondere un tasto alfanumerico possono variare.

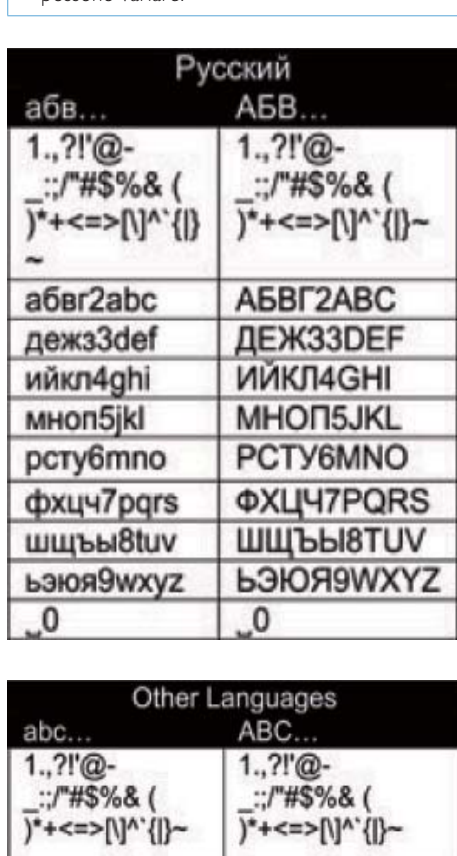

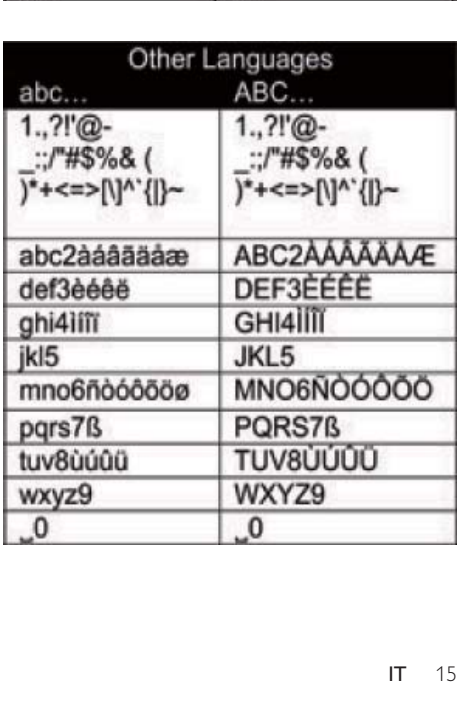

# <span id="page-15-0"></span>3 Preparazione

## Inserimento delle batterie nel telecomando

#### Attenzione

- Rischio di esplosione! Tenere lontane le batterie da fonti di calore, dai raggi solari e dal fuoco. Non gettare mai le batterie nel fuoco.
- Rischio di riduzione di durata della batteria. Non utilizzare mai combinazioni di diverse marche o tipi di batterie.
- Rischio di danni al prodotto! Quando non si utilizza il telecomando per lunghi periodi, rimuovere le batterie.
- a Aprire il coperchio del vano batteria.
- (2) Inserire batterie 2 AAA R03 con la corretta polarità (+/-), come indicato.
- (3) Chiudere il coperchio del vano batteria.

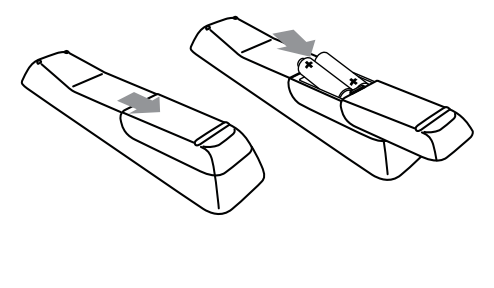

# <span id="page-16-1"></span><span id="page-16-0"></span>**Collegamento**

# Collegamento degli altoparlanti

- 1 Su MCi730, assicurarsi di collegare l'altoparlante sinistro a LOUDSPEAKERS L+, L- e quello destro a LOUDSPEAKERS R+, R-.
- 2 Per collegare gli altoparlanti:
	- Allentare i connettori, come mostrato in figura.
	- Inserire completamente le estremità dei cavi degli altoparlanti, quella rossa nel connettore rosso e quella color argento nel connettore nero.
	- Avvitare i connettori finché i cavi degli altoparlanti non sono avvitati in modo sicuro.

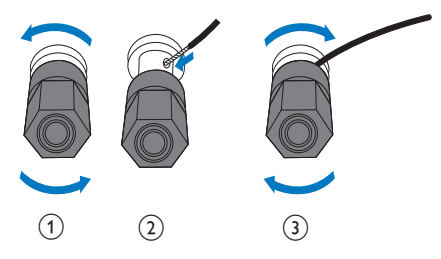

## <span id="page-16-2"></span>Connessione dei dispositivi audio esterni

È possibile utilizzare gli altoparlanti di MCi730 per ascoltare un dispositivo audio esterno.

## Collegamento di un lettore multimediale portatile

Per la riproduzione da un lettore multimediale portatile con jack per cuffie da 3,5 mm eseguire i collegamenti descritti sotto, quindi selezionare la modalità [MP3 link] (Collegamento MP3) sull'unità MCi730.

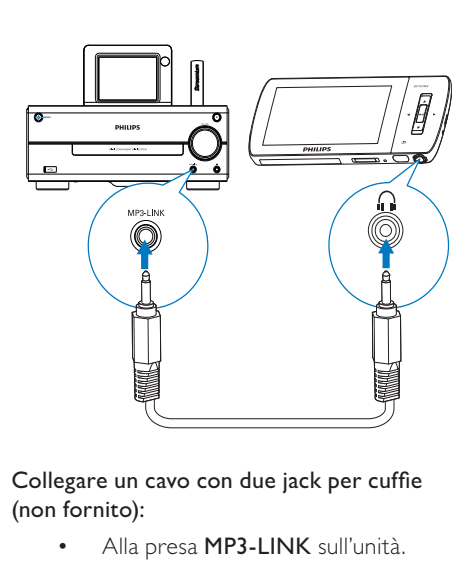

#### Collegare un cavo con due jack per cuffie (non fornito):

- Alla presa MP3-LINK sull'unità.
- Al jack cuffie da 3,5 mm del lettore multimediale portatile.

## Collegamento di un altro sistema audio

Per la riproduzione da un altro sistema audio eseguire i collegamenti descritti sotto, quindi selezionare la modalità [AUX] sull'unità MCi730.

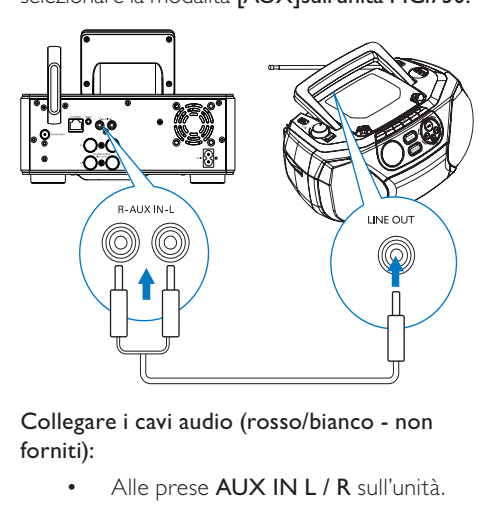

#### Collegare i cavi audio (rosso/bianco - non forniti):

- Alle prese AUX IN L / R sull'unità.
- Alle prese di uscita audio sul sistema audio esterno.

# <span id="page-17-0"></span>Accensione/spegnimento

### Collegamento dell'alimentazione

# Avvertenza

 • Rischio di danni al prodotto! Assicurarsi che la tensione dell'alimentazione corrisponda a quella indicata sul retro o sulla parte inferiore del prodotto.

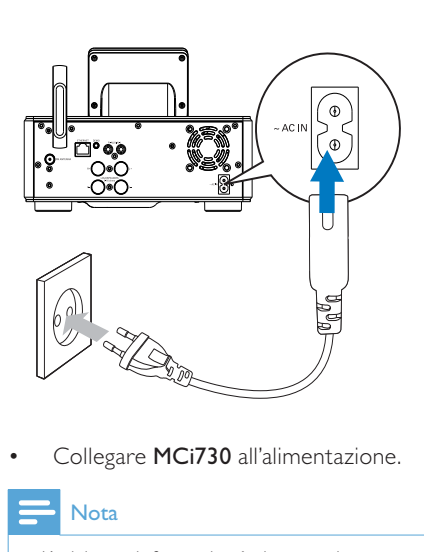

• Collegare MCi730 all'alimentazione.

## Nota

 • L'etichetta informativa è situata sul retro o sotto il prodotto.

## Accensione/spegnimento

- Premere  $\Phi$  per accendere l'unità.
- 2 Per spegnere l'unità:
	- Premere  $\Phi$  per passare alla modalità Active standby.
	- In alternativa, tenere premuto  $\circlearrowright$  per passare alla modalità Eco standby (modalità di risparmio energetico).

#### Active Standby

In modalità Active standby, alcune funzioni principali di MCi730 restano nello stato normale di consumo energetico, ad esempio il collegamento Wi-Fi e la visualizzazione dell'orologio. In tal modo, MCi730 è in grado di passare rapidamente allo stato attivo quando MCi730 passa dalla modalità Active standby a quella On.

In modalità Active Standby:

- L'indicatore di alimentazione si illumina di rosso.
- Viene visualizzato l'orologio, se è stato impostato.

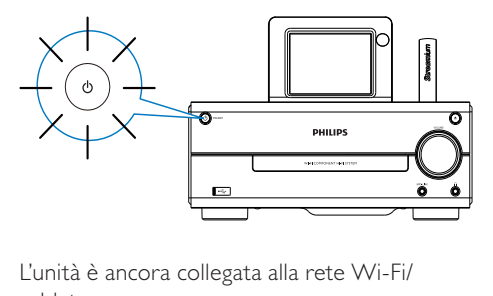

L'unità è ancora collegata alla rete Wi-Fi/ cablata.

#### Active Standby automatico

Se su MCi730 non si verifica nessuna attività per 10 minuti, MCi730 può passare automaticamente alla modalità Active Standby.

#### Eco standby

Eco standby è una modalità di risparmio energetico. In modalità Eco standby, tutte le funzioni principali passano allo stato a basso consumo oppure si spengono, ad esempio il microprocessore, il collegamento Wi-Fi e il display.

# <span id="page-18-1"></span><span id="page-18-0"></span>5 Configurazione iniziale

#### La prima volta che si accende MCi730:

- 1 Selezionare nella schermata la lingua desiderata, come richiesto.
- 2 Selezionare il luogo e il fuso orario dall'elenco, quando richiesto.
- 3 Selezionare [Si], quando viene chiesto se configurare la connessione di rete.

## Connessione a una rete domestica

#### Connessione wireless

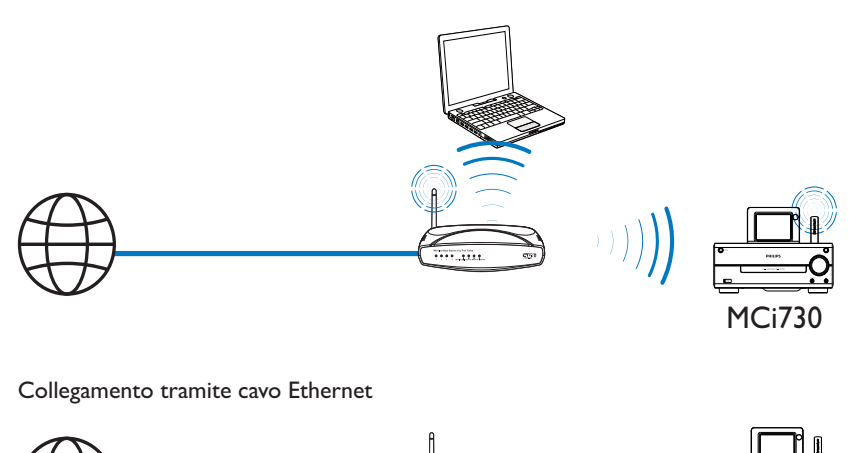

Collegamento tramite cavo Ethernet

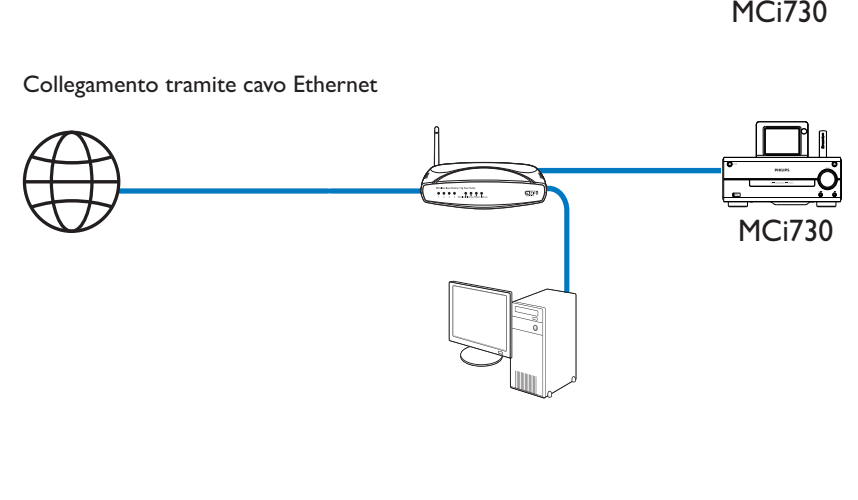

<span id="page-19-0"></span>È possibile collegare l'unità MCi730 alla rete domestica con vari metodi, in modalità wireless o cablata.

- Utilizzare un router (o un punto di accesso) per utilizzare la rete domestica. Vale a dire, collegare i computer/ dispositivi tramite un router.
- Collegare MCi730 al router in modalità wireless oppure tramite cavo Ethernet.
- Per collegare l'unità a Internet tramite la rete domestica, assicurarsi che il router si possa collegare direttamente a Internet e che non sia necessaria alcuna connessione dial-up sul computer.
- Per passare da un metodo di connessione all'altro o passare da un router all'altro, andare su [Impostazioni] > [Impostaz. rete] > [Imposta rete].

## Connessione wireless: WPS (Wi-Fi Protected Setup) One Touch

MCi730 supporta il WPS (Wi-Fi Protected Setup). È possibile collegare rapidamente e in modo sicuro MCi730 a un router wireless che supporta anche il WPS.

È possibile selezionare uno dei seguenti metodi di configurazione: PBC (Push Button Configuration) o PIN (Personal Identification Number).

### **Suggerimento**

 • WPS (Wi-Fi Protected Setup) è uno standard creato da Wi-Fi Alliance che consente di creare in maniera facile e sicura una rete wireless domestica.

#### Accensione di WPS-PBC su MCi730

- 1 Selezionare [Si], quando viene chiesto [se configurare la connessione di rete](#page-18-1)  (vedere 'Configurazione iniziale' a pagina [19](#page-18-1)).
- 2 Selezionare [Wireless (WiFi)] > [Premere pulsante (WPS – PBC)].

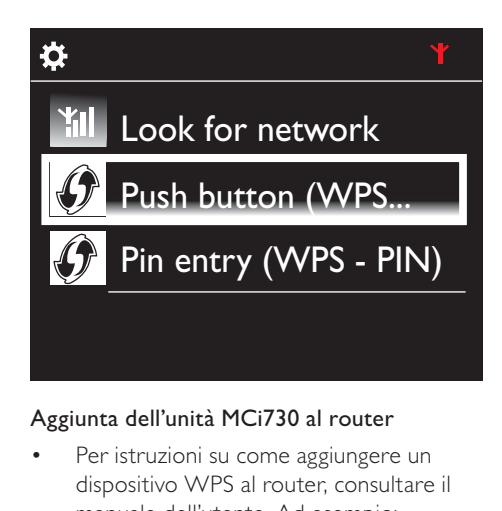

#### Aggiunta dell'unità MCi730 al router

- Per istruzioni su come aggiungere un dispositivo WPS al router, consultare il manuale dell'utente. Ad esempio: tenere premuto il pulsante WPS.
	- » Il router inizia la ricerca di un dispositivo WPS.
	- » Su MCi730 viene visualizzato un messaggio una volta completata la connessione.

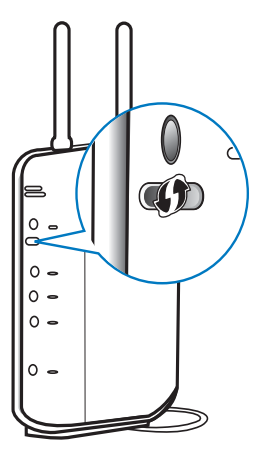

# Suggerimento

- Per utilizzare PIN (Personal Identification Number) come metodo di configurazione: su MCi730, selezionare [Wireless (WiFi)] > [Immissione Pin (WPS – PIN)] e annotare il PIN visualizzato su MCi730; sul router, inserire il PIN.
- Per istruzioni su come inserire il PIN sul router, consultare il manuale dell'utente.

#### <span id="page-20-0"></span>Connessione a Internet

- Collegarsi a Internet quando richiesto.
	- » Si accede alla schermata principale dopo aver completato la configurazione iniziale.

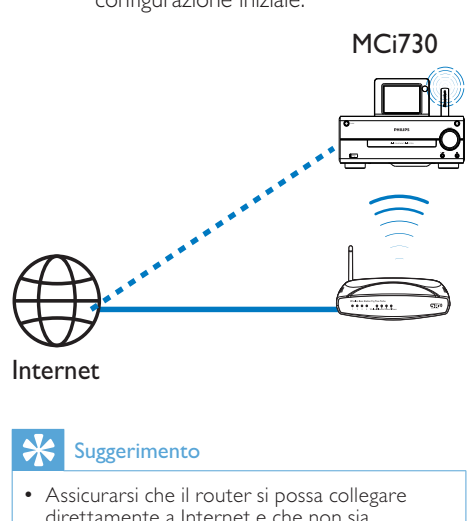

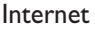

#### Suggerimento

 • Assicurarsi che il router si possa collegare direttamente a Internet e che non sia necessaria alcuna connessione remota sul computer.

## Connessione wireless: immettere manualmente una chiave di codifica

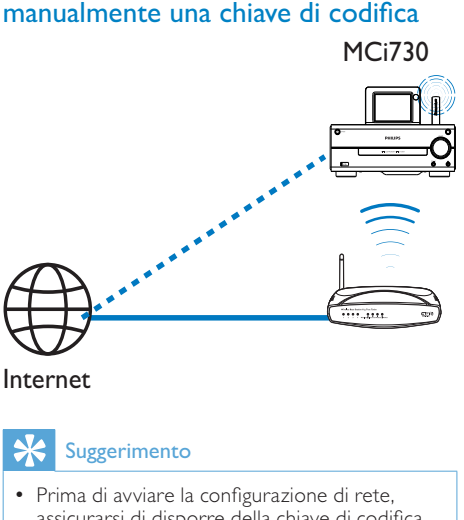

#### Internet

## Suggerimento

 • Prima di avviare la configurazione di rete, assicurarsi di disporre della chiave di codifica del router.

- 1 Selezionare [Si], quando viene chiesto [se configurare la connessione di rete](#page-18-1)  (vedere 'Configurazione iniziale' a pagina [19](#page-18-1)).
- 2 Selezionare [Wireless (WiFi)] > [Ricerca rete].
	- » L'unità inizia la ricerca di reti wireless.
	- » Viene visualizzato un elenco delle reti Wi-Fi disponibili.

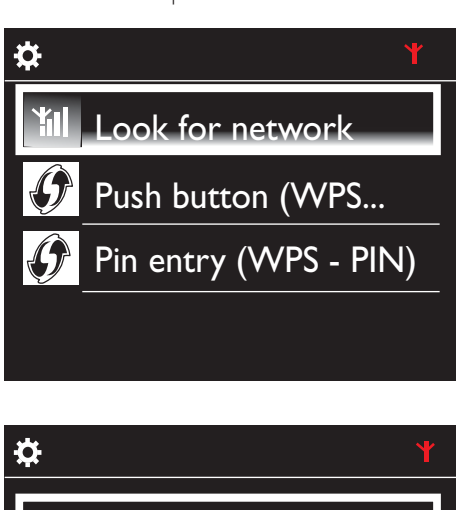

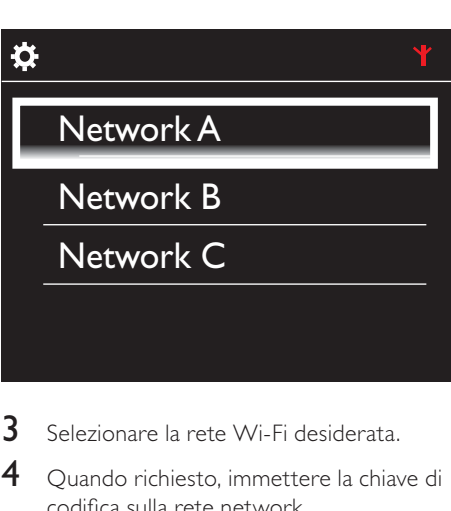

- 3 Selezionare la rete Wi-Fi desiderata.
- 4 Ouando richiesto, immettere la chiave di codifica sulla rete network.
	- » L'unità inizia ad acquisire un indirizzo IP assegnato automaticamente dalla rete Wi-Fi.
	- » Viene visualizzato un messaggio una volta completata la connessione.

<span id="page-21-0"></span>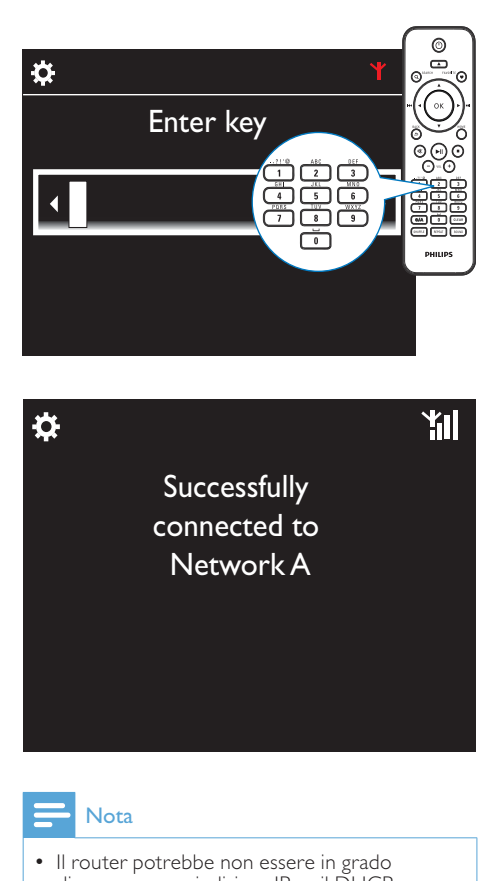

**Successfully** connected to Network A

## Nota

 • Il router potrebbe non essere in grado di assegnare un indirizzo IP se il DHCP (Dynamic Host Configuration Protocol) non è disponibile o è disabilitato sul router.

## Connessione cablata

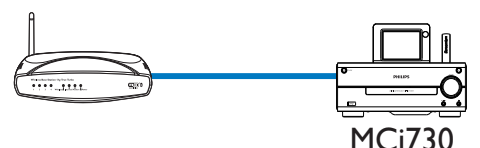

#### Collegamento del router tramite cavo Ethernet

**1** Selezionare [Si], quando viene chiesto [se configurare la connessione di rete](#page-18-1)  (vedere 'Configurazione iniziale' a pagina [19](#page-18-1)).

2 Utilizzare un cavo Ethernet per collegare l'unità al router.

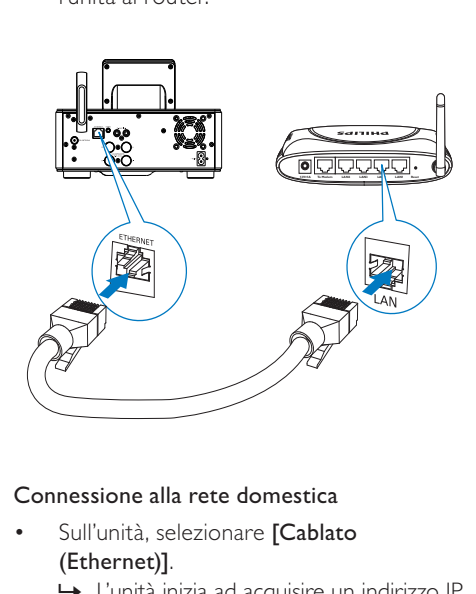

#### Connessione alla rete domestica

- Sull'unità, selezionare **[Cablato**] (Ethernet)].
	- » L'unità inizia ad acquisire un indirizzo IP assegnato automaticamente dalla rete.
	- » Viene visualizzato un messaggio una volta completata la connessione.

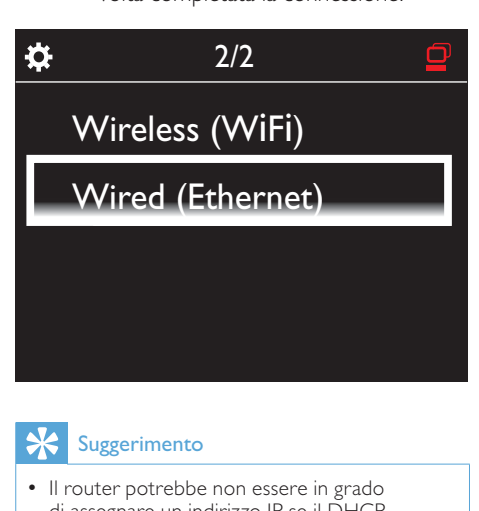

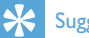

### Suggerimento

 • Il router potrebbe non essere in grado di assegnare un indirizzo IP se il DHCP (Dynamic Host Configuration Protocol) non è disponibile o è disabilitato sul router.

#### Connessione a Internet

- Collegarsi a Internet quando richiesto.
	- » Si accede alla schermata principale dopo aver completato la configurazione iniziale.

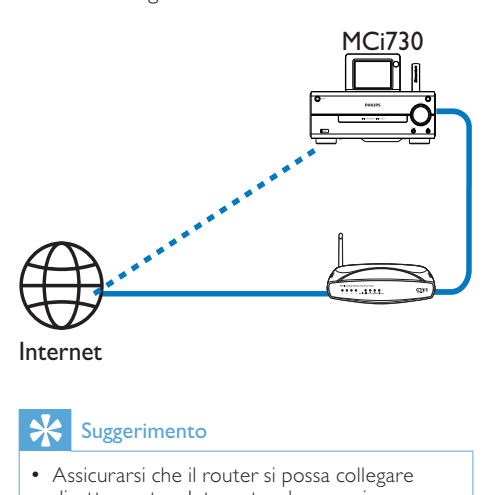

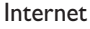

# Suggerimento

 • Assicurarsi che il router si possa collegare direttamente a Internet e che non sia necessaria alcuna connessione remota sul computer.

# <span id="page-23-0"></span>6 Riproduzione tramite rete domestica

## Riproduzione di stazioni radio Internet

Per riprodurre stazioni radio Internet, assicurarsi che:

L'unità MCi730 sia collegata a Internet tramite la rete domestica.

### **Suggerimento**

 • Assicurarsi che il router si possa collegare direttamente a Internet e che non sia necessaria alcuna connessione remota sul computer.

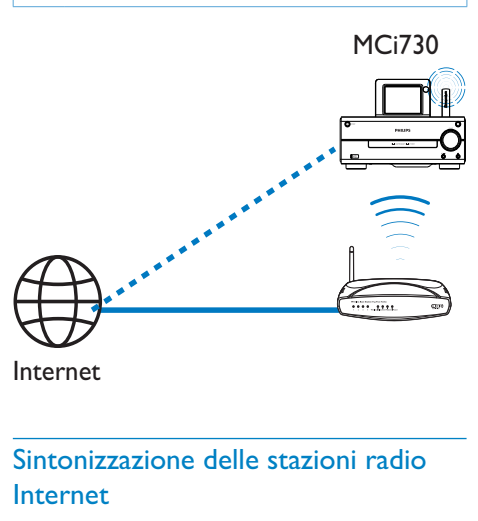

Internet

## Sintonizzazione delle stazioni radio Internet

- 1 Assicurarsi che MCi730 sia collegato a Internet.
- 2 Toccare [Radio Internet] sulla schermata principale dell'unità MCi730.
	- In alternativa premere  $\blacktriangleleft$   $\blacktriangleright$  e OK sulla schermata principale tramite il telecomando.

**3** Selezionare la stazione desiderata per avviare la riproduzione.

## Suggerimento

 • Per impostazione predefinita, le stazioni preimpostate sono precaricate su MCi730 in base alla posizione selezionata durante la configurazione iniziale. Per verificare o modificare la posizione, selezionare [Impostazioni] > [Zona e fuso].

## Modifica delle stazioni preferite

Su MCi730, è possibile impostare le stazioni radio Internet come preferite. Tutte le stazioni vengono aggiunte a [Radio Internet] > [Staz. preferite]. In tal modo, è possibile accedere rapidamente alle stazioni preferite.

#### Per aggiungere una stazione a [Staz. preferite]:

- In un elenco di stazioni, selezionare quella desiderata. Premere FAVORITE sul telecomando.
- In alternativa, riprodurre la stazione desiderata. Nella schermata di riproduzione, premere FAVORITE sul telecomando.
	- » Viene visualizzato un messaggio ad indicare che la stazione è stata aggiunta a [Staz. preferite].

#### Per rimuovere una stazione da [Staz. preferite]:

Selezionare la stazione dall'elenco delle stazioni oppure andare alla schermata di riproduzione della stazione. Premere nuovamente FAVORITE .

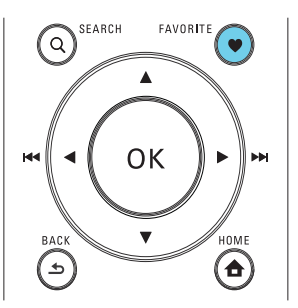

### Gestione della radio Internet online

<span id="page-24-0"></span>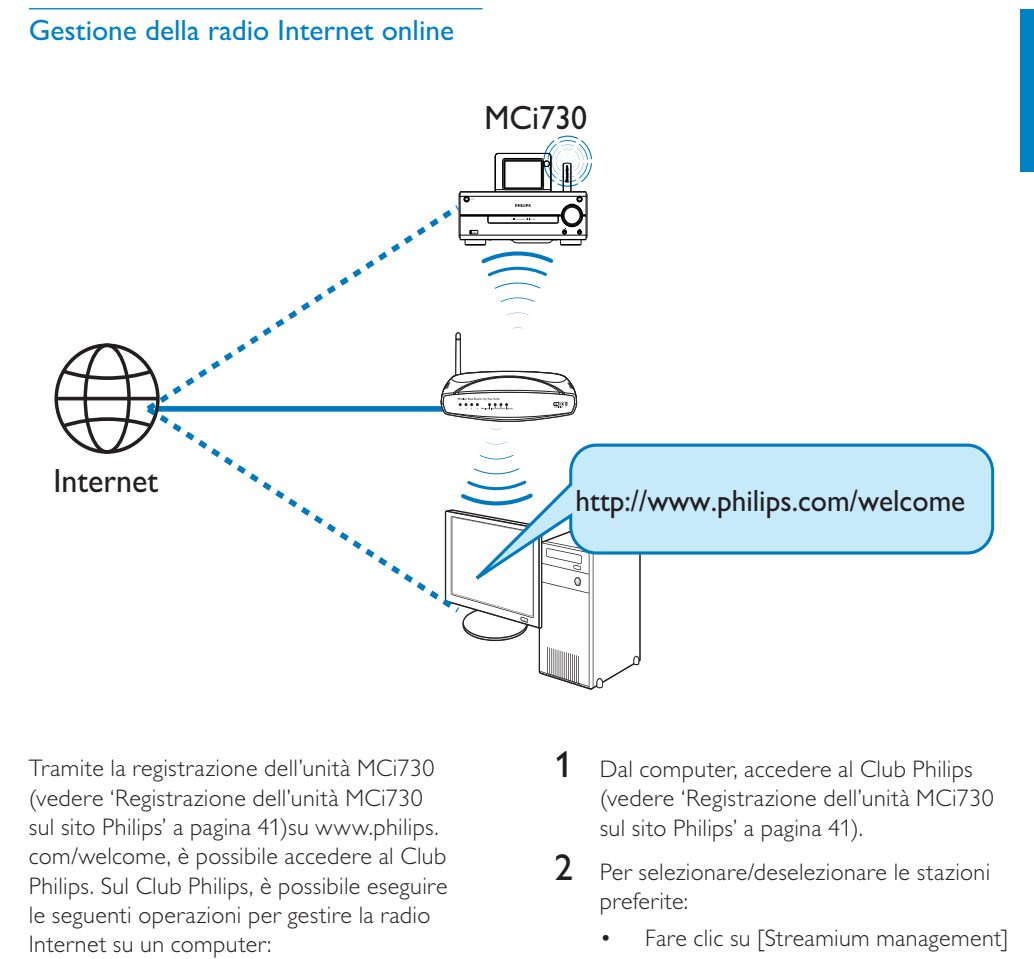

Tramite la [registrazione dell'unità MCi730](#page-40-1)  (vedere 'Registrazione dell'unità MCi730 sul sito Philips' a pagina 41)su [www.philips.](http://www.philips.com/welcome) com/welcome, è possibile accedere al Club Philips. Sul Club Philips, è possibile eseguire le seguenti operazioni per gestire la radio Internet su un computer:

- Modificare le stazioni preferite.
- Aggiungere manualmente le stazioni che non si è in grado di trovare su MCi730.

#### Modifica delle stazioni preferite online

Tramite il Club Philips, è possibile gestire l'elenco delle stazioni preferite su un computer. Al momento della connessione di MCi730 a Internet, le stazioni preferite vengono aggiornate su MCi730.

- 1 Dal computer, accedere al Club Philips (vedere 'Registrazione dell'unità MCi730 sul sito Philips' a pagina [41](#page-40-1)).
- 2 Per selezionare/deselezionare le stazioni preferite:
	- Fare clic su [Streamium management] (Gestione Streamium) > [Favorites] (Preferiti) > [Browse] (Sfoglia).

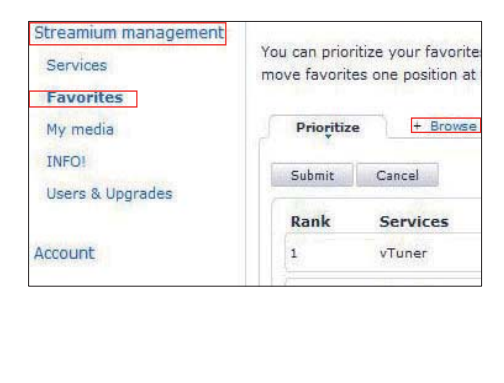

In [Browse] (Sfoglia), cercare le stazioni desiderate.

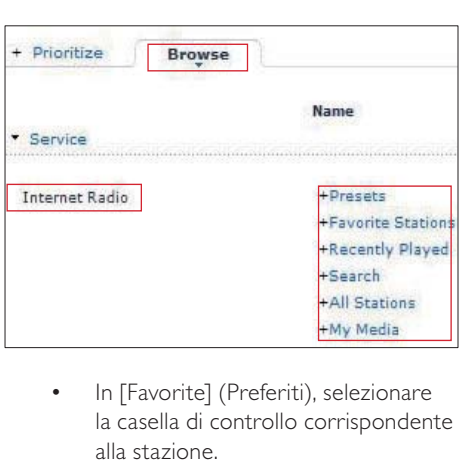

- In [Favorite] (Preferiti), selezionare la casella di controllo corrispondente alla stazione.
	- » La stazione viene contrassegnata come preferita.
- Per deselezionare, togliere la spunta dalla casella corrispondente alla stazione.

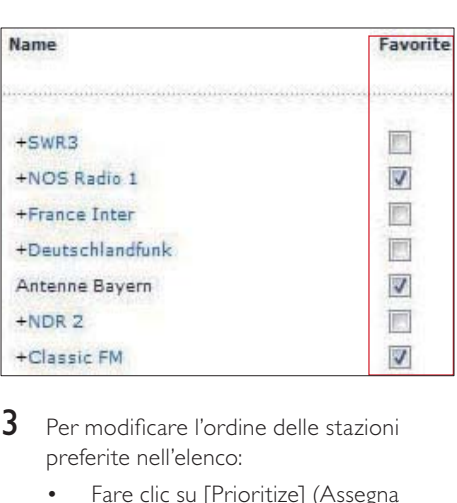

- 3 Per modificare l'ordine delle stazioni preferite nell'elenco:
	- Fare clic su [Prioritize] (Assegna priorità).
	- Fare clic sulla riga della stazione da spostare.
	- Trascinare la riga verso l'alto o verso il basso.

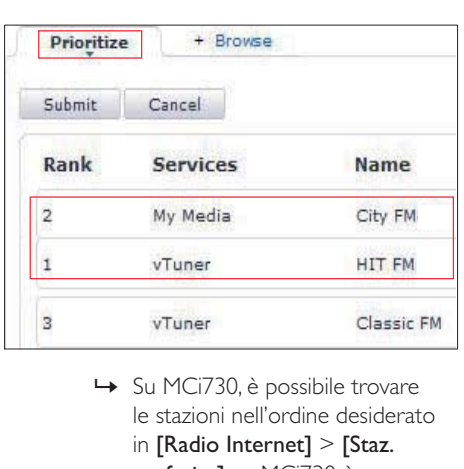

le stazioni nell'ordine desiderato in [Radio Internet] > [Staz. preferite], se MCi730 è connesso a Internet.

## Suggerimento

- Nell'elenco delle stazioni preferite, per posizionare una stazione preferita al primo posto, creare la stazione esattamente dietro la prima, quindi trascinare la prima stazione verso il basso.
- Per posizionare una stazione dietro l'ultima, creare la stazione esattamente davanti all'ultima, quindi trascinare l'ultima stazione verso l'alto.

#### Aggiunta manuale delle stazioni

Tramite il Club Philips, è possibile aggiungere manualmente le stazioni radio Internet a MCi730 su un computer.

- 1 Dal computer, accedere al Club Philips (vedere 'Registrazione dell'unità MCi730 sul sito Philips' a pagina [41](#page-40-1)).
- 2 Per aggiungere una stazione, fare clic su [Streamium management] (Gestione Streamium) > [My media] (File multimediali) > [Music] (Musica).

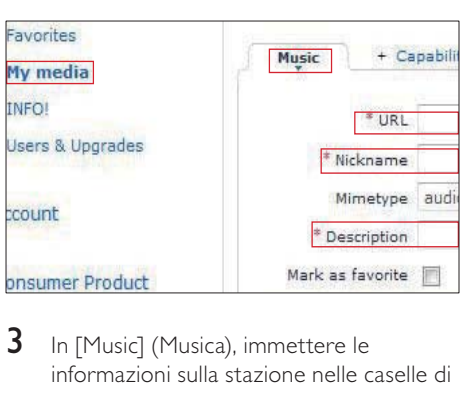

- **3** In [Music] (Musica), immettere le informazioni sulla stazione nelle caselle di testo:
	- In [URL], inserire il sito Web della stazione.
	- In [Nickname] (Nome di riferimento), inserire il nome da visualizzare come nome della stazione in [My media] (File multimediali).
	- In [Description] (Descrizione), inserire una descrizione di una sola parola per la stazione, ad esempio musica, sport, notizie. La descrizione viene utilizzata come categoria per ordinare le stazioni in [My media] (File multimediali).
- 4 Fare clic su [Save] (Salva).
	- » Una stazione viene aggiunta manualmente al di sotto delle caselle di modifica.

#### Per modificare una stazione aggiunta:

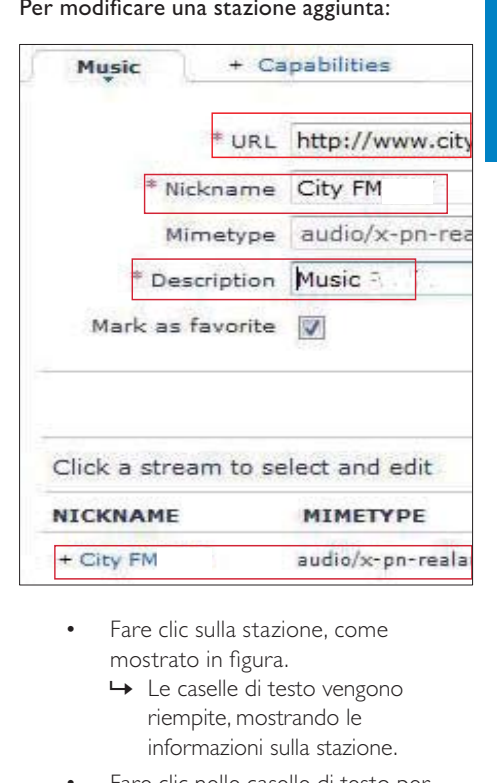

- Fare clic sulla stazione, come mostrato in figura.
	- » Le caselle di testo vengono riempite, mostrando le informazioni sulla stazione.
- Fare clic nelle caselle di testo per modificare le informazioni.

<span id="page-27-0"></span>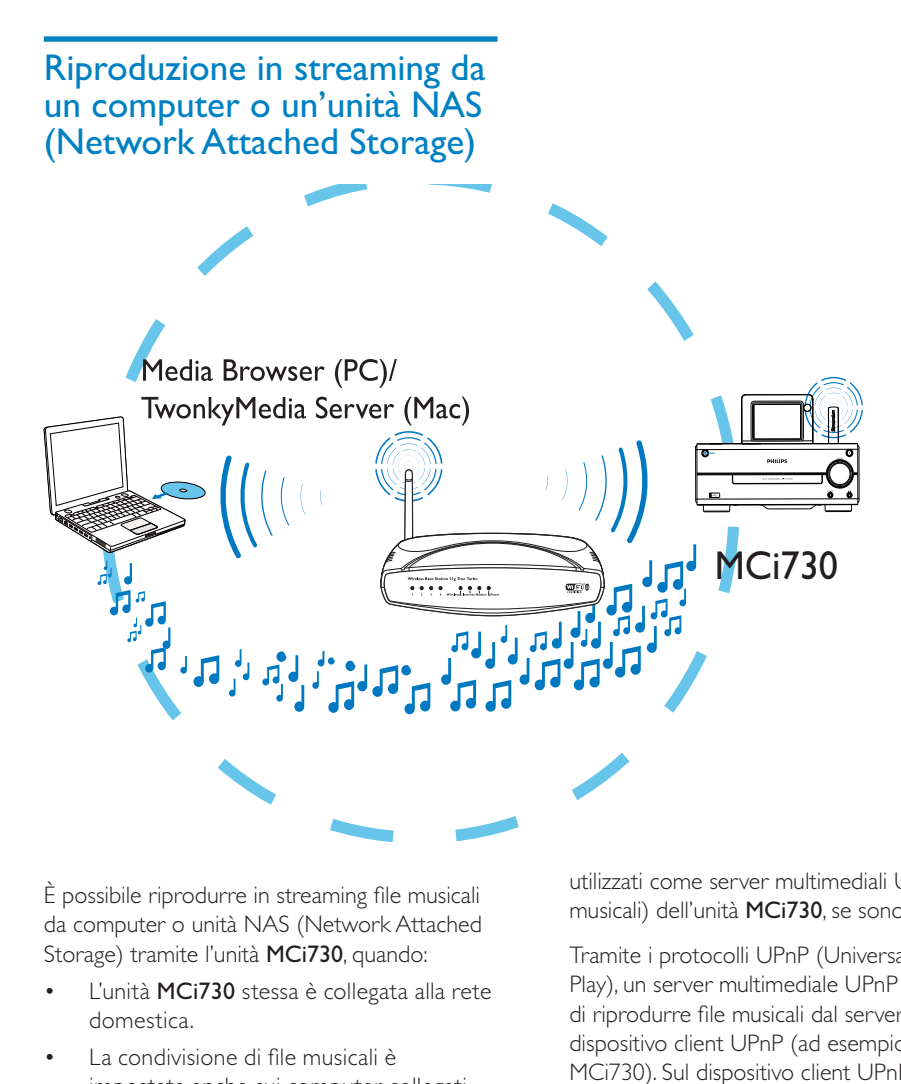

È possibile riprodurre in streaming file musicali da computer o unità NAS (Network Attached Storage) tramite l'unità MCi730, quando:

- L'unità MCi730 stessa è collegata alla rete domestica.
- La condivisione di file musicali è impostata anche sui computer collegati alla rete domestica.
- L'unità NAS è collegata alla rete domestica e può essere utilizzata come \*server multimediale UPnP nel caso in cui si desideri riprodurre file musicali dall'unità NAS stessa.

Con il software per la condivisione musicale (Media Browser e TwonkyMedia Server forniti in dotazione), tali computer possono essere

utilizzati come server multimediali UPnP (archivi musicali) dell'unità MCi730, se sono accesi.

Tramite i protocolli UPnP (Universal Plug and Play), un server multimediale UPnP consente di riprodurre file musicali dal server a un dispositivo client UPnP (ad esempio, l'unità MCi730). Sul dispositivo client UPnP, è possibile riprodurre file musicali dal server.

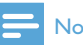

- Nota
- \*Consultare il manuale dell'utente dell'unità NAS per sapere se quest'ultima può essere utilizzata come server multimediale UPnP.

### <span id="page-28-0"></span>Sui computer: impostare la condivisione musicale

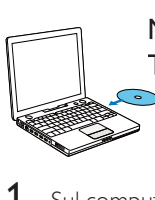

Media Browser (PC)/ TwonkyMedia Server (Mac)

- 1 Sul computer, inserire il CD del software fornito.
- 2 Installare il software seguendo le istruzioni su schermo.
	- Media Browser (su un PC)
	- TwonkyMedia Server (su un MAC) » Il computer può ora essere utilizzato come server musicale. È possibile riprodurre file musicali dal computer su un dispositivo
		- UPnP appartenente alla rete domestica Wi-Fi/cablata.

## Archivio sul computer o unità NAS

#### Archivio sul computer

Sui computer, i software in dotazione Media Browser o TwonkyMedia Server possono accedere agli archivi musicali organizzati da un'altra applicazione di gestione dei file multimediali, tra cui Windows Media Player 11 e iTunes.

iTunes è un marchio di Apple Inc., registrato negli Stati Uniti e in altri paesi.

#### Archivio su unità NAS

Consultare il manuale dell'utente dell'unità NAS per verificare:

- se quest'ultima può essere utilizzata come server multimediale UPnP;
- qual è il metodo di gestione della musica sull'unità NAS utilizzando il software per server multimediale UPnP.

## Riproduzione in streaming da un computer o un'unità NAS

Sull'unità MCi730 è possibile ascoltare archivi musicali riprodotti da un server UPnP (un computer presente sulla rete domestica).

- 1 Assicurarsi che il server UPnP sia collegato alla rete domestica.
- 2 Toccare [Archivio multimediale] sulla schermata principale dell'unità MCi730.
	- In alternativa premere  $\blacktriangleleft\blacktriangleright$  e OK sulla schermata principale tramite il telecomando.
- 3 Selezionare un archivio di file musicali.
	- » È possibile vedere le categorie in base alle quali i file musicali sono ordinati (ad esempio, artista, album, genere).
- 4 Selezionare il brano o l'album desiderati.
- 5 Premere **II** per avviare la riproduzione.
	- Se si preme **>II** su un album, la riproduzione parte dall'inizio dell'album.
		- » Quando si avvia la riproduzione, viene visualizzata la relativa schermata.
- 6 Per interrompere la riproduzione, premere **.**

Utilizzo dello schermo touch screen per la scelta delle opzioni

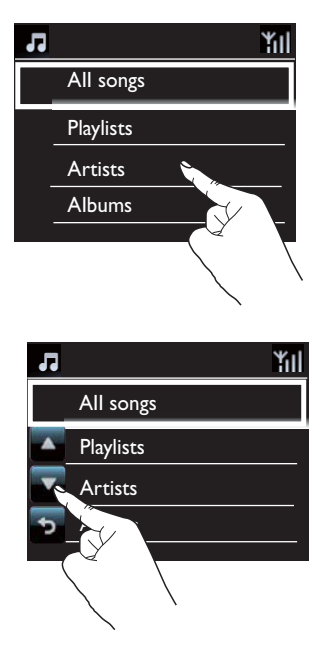

Sull'elenco delle opzioni:

- Toccare lo schermo per visualizzare i pulsanti funzione.
- Selezionare le opzioni toccando i pulsanti corrispondenti:
	- : toccare per scorrere verso l'alto.
	- : toccare per scorrere verso il basso.
	- toccare per tornare alla schermata precedente.
- Toccare un'opzione per selezionarla.

Utilizzo dello schermo touch screen durante la riproduzione musicale

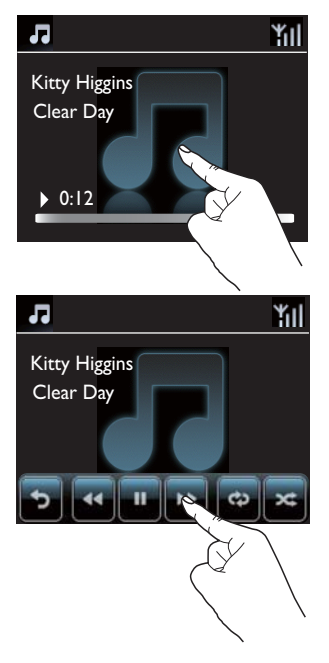

Sulla schermata di riproduzione musicale:

- Toccare lo schermo per visualizzare i pulsanti funzione.
- Selezionare le opzioni di riproduzione toccando i pulsanti corrispondenti:

**II/>**: toccare questo pulsante per mettere in pausa o riprodurre la canzone corrente.

/ : toccare questi pulsanti per andare avanti/tornare indietro velocemente nella canzone corrente.

: toccare questo pulsante per riprodurre più volte tutte le canzoni all'interno della cartella corrente.

**E:** toccare questo pulsante per riprodurre in maniera casuale tutte le canzoni all'interno della cartella corrente.

toccare questo pulsante per tornare alla schermata precedente.

# <span id="page-30-0"></span>7 Riproduzione da un dispositivo di memorizzazione **USB**

## Collegamento di un dispositivo di memorizzazione USB

Sull'unità MCi730, è possibile riprodurre file musicali archiviati in un dispositivo di memorizzazione USB. A tal fine, attenersi alla procedura riportata di seguito:

- Collegare il dispositivo di memorizzazione USB alla presa  $\div$ presente su MCi730;
- Toccare [USB] sulla schermata principale dell'unità MCi730.

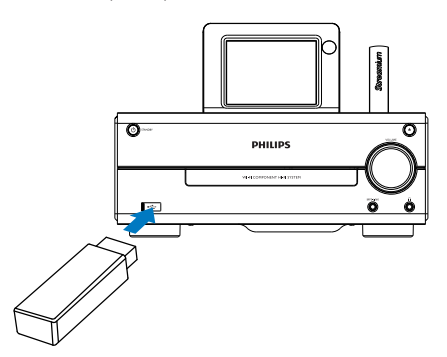

## Riproduzione da un dispositivo di memorizzazione **USB**

- 1 Su MCi730, verificare che il dispositivo di memorizzazione USB sia collegato correttamente.
- 2 Sulla schermata principale, toccare [USB].
- In alternativa premere  $\blacklozenge$  e OK sulla schermata principale tramite il telecomando.
	- » Il processo di ordinamento dei file potrebbe richiedere del tempo. Durante l'ordinamento dei file, vengono visualizzate le cartelle dei file.
	- » Se i metatag/tag ID3 vengono modificati per i file, i file audio sono visualizzati in diverse categorie (ad esempio, artista, album, genere).
- 3 Selezionare il brano o l'album desiderati.
- 4 Per avviare la riproduzione, premere **II**.
	- Se si preme **>II** su un album, la riproduzione parte dall'inizio dell'album.
		- » Quando si avvia la riproduzione, viene visualizzata la relativa schermata.
- 5 Per interrompere la riproduzione, premere **.**

# <span id="page-31-0"></span>8 Riproduzione di CD musicali

#### Attenzione

- Evitare di guardare direttamente il raggio laser all'interno dell'unità.
- Rischio di danni al prodotto! Non riprodurre mai dischi con accessori quali anelli di stabilizzazione o rivestimenti particolari.
- Non inserire altri oggetti nel vassoio del disco.

## Nota

 • Per i formati dei dischi supportati, vedere l'[Introduzione](#page-8-1) (vedere 'Introduzione' a pagina [9\)](#page-8-1).

# Funzionamento di base

- 1 Su MCi730, premere  $\triangle$ .
	- » Il vassoio del disco si apre.
- 2 Caricare un disco nel vassoio, con il lato stampato rivolto verso l'alto. Premere  $\triangle$ .
	- Se necessario, toccare **[Disc]** (Disco) sulla schermata principale.
		- » Una volta conclusa la lettura del disco compare un elenco di brani o di cartelle contenenti i file.

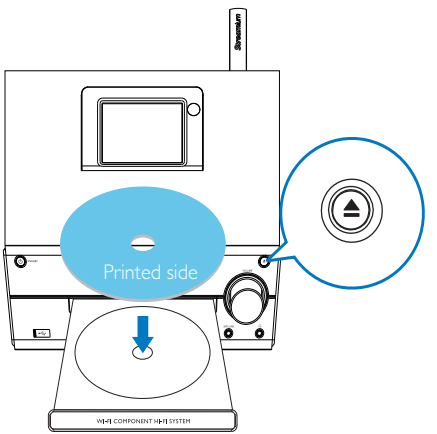

- 3 Premere **II** per avviare la riproduzione.
- 4 Durante la riproduzione del disco:
	- Premere ripetutamente < per selezionare un brano. Per i file WMA/MP3 su un CD-R/RW, premere A/▼ per selezionare una cartella.
	- Premere >II per sospendere o riprendere la riproduzione.
	- Premere **p**er interrompere la riproduzione.

## Utilizzo dello schermo touch screen

Utilizzo dello schermo touch screen per la scelta delle opzioni

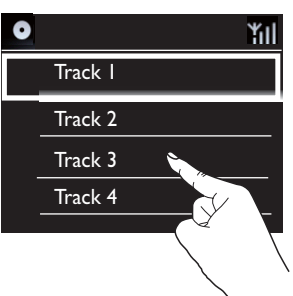

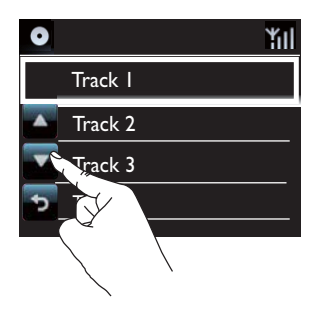

Sull'elenco delle opzioni:

- Toccare lo schermo per visualizzare i pulsanti funzione.
- Selezionare le opzioni toccando i pulsanti corrispondenti:
	- : toccare per scorrere verso l'alto.

: toccare per scorrere verso il basso.

: toccare per tornare alla schermata precedente.

• Toccare un'opzione per selezionarla. Utilizzo dello schermo touch screen durante la riproduzione di un CD

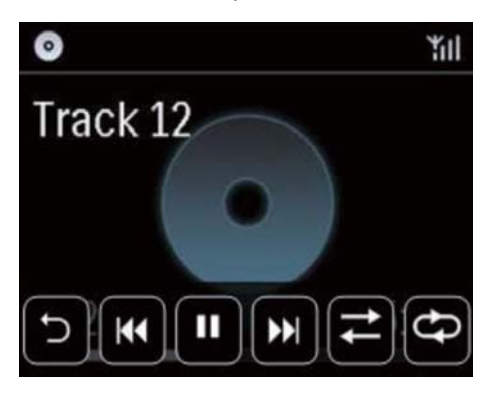

Sulla schermata di riproduzione del CD:

- Toccare lo schermo per visualizzare i pulsanti funzione.
- Selezionare le opzioni di riproduzione toccando i pulsanti corrispondenti:

 $\blacksquare$  /  $\triangleright$ : toccare questo pulsante per mettere in pausa o riprodurre la canzone corrente.

**III**: toccare questi pulsanti per selezionare il brano precedente/successivo.

 $\rightleftarrows$ : toccare questo pulsante per riprodurre in maniera casuale tutte le canzoni all'interno della cartella corrente.

: toccare questo pulsante per riprodurre più volte tutte le canzoni all'interno della cartella corrente.

toccare questo pulsante per tornare alla schermata precedente.

# <span id="page-33-0"></span>9 Riproduzione della radio FM

## <span id="page-33-1"></span>Sintonizzazione delle stazioni radio FM

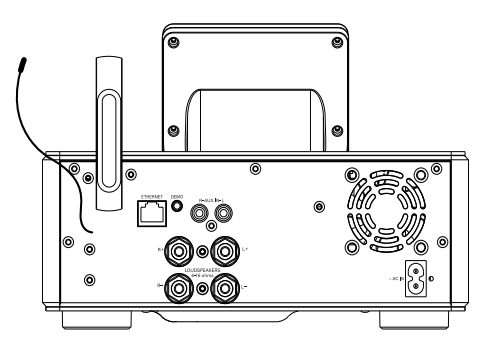

### Nota

 • Per una ricezione ottimale, allungare e regolare la posizione dell'antenna.

### Memorizzazione automatica

- 1 Toccare [Radio FM] sulla schermata principale dell'unità MCi730.
	- In alternativa premere  $\blacktriangleleft\blacktriangleright$  e OK sulla schermata principale tramite il telecomando.

#### 2 In [Radio FM], selezionare [Auto Store].

- » MCi730 inizia la ricerca automatica delle stazioni disponibili.
- » Viene avviata la riproduzione radio e, una volta completata la sintonizzazione automatica, vengono memorizzate fino a 20 stazioni preimpostate.
- » Le stazioni preimpostate sono elencate in ordine di potenza del segnale.
- 3 Per selezionare una stazione preimpostata, selezionare [Preimp.].

#### Sintonizzazione manuale

- 1 In [Radio FM], selezionare [Sintonizz. manuale].
- 2 Tenere premuto  $\blacklozenge$  per avviare la sintonizzazione automatica.
	- » Viene sintonizzata la prossima stazione disponibile con ricezione sufficiente.
- 3 Premere più volte  $\blacktriangleleft$  per la sintonizzazione.

## Modifica delle stazioni preimpostate

#### Modifica delle informazioni sulla stazione

- 1 In modalità FM RADIO, premere FAVORITE sullo schermo di riproduzione della radio.
- 2 Nell'elenco delle stazioni preimpostate:
	- Selezionare la stazione da modificare.
	- Premere a/A per iniziare la modifica.
	- Premere  $\blacklozenge$  per selezionare la posizione di immissione; premere più volte A/▼ per sezionare le lettere desiderate.
- 3 Premere OK per confermare. Premere **BACK** per rifiutare le modifiche.

## Ascolto della radio FM

- **1** Toccare **[Radio FM]** sulla schermata principale dell'unità MCi730.
- 2 Sintonizzarsi sulla stazione desiderata (vedere 'Sintonizzazione delle stazioni radio FM' a pagina [34\)](#page-33-1).
	- Per selezionare una stazione radio preimpostata: Premere FAVORITE durante la riproduzione della radio.
- 3 Per attivare/disattivare l'audio durante la riproduzione della radio:
	- Premere ...

# <span id="page-34-0"></span>RDS (Radio Data System)

RDS (Radio Data System, Sistema Dati Radio), è un servizio che consente alle stazioni FM di visualizzare ulteriori informazioni.

Durante la sintonizzazione di una stazione RDS, è possibile visualizzare sulla schermata le seguenti informazioni:

- Nome della stazione
- Testo scorrevole (testo RDS), se disponibile.

# <span id="page-35-0"></span>10 Riproduzione da un dispositivo audio esterno

L'unità MCi730 consente di riprodurre un dispositivo audio esterno (ad esempio, un lettore multimediale portatile o un altro sistema audio) tramite gli altoparlanti dell'unità MCi730.

## Riproduzione da un lettore multimediale portatile

- 1 [Assicurarsi che il lettore multimediale](#page-16-2)  [portatile sia collegato correttamente](#page-16-2) (vedere 'Connessione dei dispositivi audio esterni' a pagina [17\)](#page-16-2) all'unità MCi730.
- 2 Selezionare la modalità [MP3 link] (Collegamento MP3) sull'unità MCi730.
	- Sulla schermata principale toccare [MP3 link] (Collegamento MP3).
- **3** Avviare la riproduzione musicale sul lettore multimediale portatile.
	- Per la riproduzione musicale, è possibile utilizzare le [impostazioni](#page-36-1)  [audio](#page-36-1) (vedere 'Impostazioni audio' a pagina [37\)](#page-36-1) dell'unità MCi730.

## Riproduzione da un sistema audio diverso

- 1 [Assicurarsi che il sistema audio esterno](#page-16-2)  [sia collegato correttamente](#page-16-2) (vedere 'Connessione dei dispositivi audio esterni' a pagina [17\)](#page-16-2) all'unità MCi730.
- 2 Su MCi730, selezionare la modalità [AUX].
	- Sulla schermata principale, toccare [AUX].
- **3** Avviare la riproduzione musicale sul sistema audio esterno.
	- Per la riproduzione musicale, è possibile utilizzare le [impostazioni](#page-36-1)  [audio](#page-36-1) (vedere 'Impostazioni audio' a pagina [37\)](#page-36-1) dell'unità MCi730.
# Italiano

# 11 Impostazioni

# Impostazioni audio

Su MCi730, è possibile selezionare diverse impostazioni audio in [Impostazioni] > [Impost. audio].

- 1 Dalla schermata principale, selezionare [Impostazioni] > [Impost. audio].
- 2 Selezionare l'opzione. Premere OK per attivarla o disattivarla.
	- In alternativa toccare la casella di spunta per selezionare/deselezionare.

## Oppure

Sul telecomando, premere SOUND per accedere al menu delle impostazioni audio.

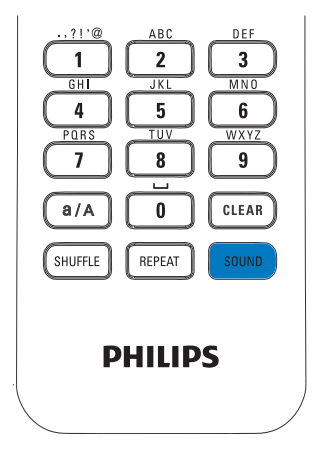

## Dynamic Bass Boost

[Dynamic Bass Boost] ottimizza elettronicamente i toni bassi.

È possibile attivare o disattivare *[Dynamic* Bass Boost] in [Impostazioni] > [Impost. audio].

# **Equalizzatore**

**[Equalizer]** fornisce delle impostazioni audio predefinite per stili musicali diversi.

> $ln$  [Impostazioni]  $>$  [Impost. audio] > [Equalizer], selezionare le impostazioni dell'equalizzatore: [Rock], [Pop], [Jazz].

## Impostazione del volume da un dispositivo audio esterno

Tramite l'impostazione [MP3 link volume] (Volume collegamento MP3), è possibile impostare il volume di un lettore multimediale portatile collegato all'unità MCi730.

> In  $[Impostazioni] > [Impost. audio]$ > [MP3 link volume] (Volume collegamento MP3), selezionare il volume desiderato.

# Impostazioni del display

## Luminosità

Su MCi730, è possibile regolare la luminosità del display. Se lo si desidera, il display si accende, riduce la luminosità o si spegne quando MCi730 viene acceso o passa alla modalità Active standby.

• In [Impostazioni] > [Impostazioni display] > [Luminosità quando acceso] o [Luminosità in standby], selezionare un'opzione e premere OK.

# Impostazioni dell'orologio

## **Sveglia**

Impostazione della sveglia

- 1 [Verificare di aver impostato](#page-37-0)  [correttamente l'orologio](#page-37-0) (vedere 'Data e ora' a pagina [38\)](#page-37-0).
- 2 Dalla schermata principale, selezionare [Impostazioni] > [Impostazioni orologio] >[Sveglia].
- **3** Per impostare la sveglia:
	- Tenere premuto  $\triangle/\blacktriangledown$  oppure premere più volte  $\triangle/\blacktriangledown$  fino a raggiungere le cifre desiderate. Premere  $\blacktriangleleft$  /  $\blacktriangleright$  per selezionare la posizione. Premere OK per confermare.
	- Oppure immettere le cifre premendo i tasti numerici.
		- $\rightarrow$  Viene visualizzata l'icona  $\clubsuit$  sulla schermata.

### Uso della sveglia

All'ora impostata, viene riprodotto un segnale acustico.

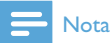

- La sveglia suona anche se MCi730 è in modalità Active Standby o Eco standby.
- L'audio di MCi730 viene attivato se era stato disattivato.
- La sveglia suona a un volume maggiore se il livello del volume è inferiore al minimo.

#### Per posporre la sveglia:

- Premere un tasto qualsiasi sull'unità o sul telecomando (tranne i tasti del volume).
	- » La sveglia suona nuovamente dopo 15 minuti. L'icona della sveglia continua ad essere visualizzata.

#### Per interrompere la sveglia:

- Tenere premuto  $\mathbb K$  oppure  $\mathbb O$ .
	- » La sveglia viene interrotta. L'icona della sveglia non viene più visualizzata.
	- » La sveglia suona nuovamente il giorno successivo.

Per disattivare la sveglia:

• Selezionare [Impostazioni] > [Impostazioni orologio] > [Sveglia]. Selezionare [Sveglia off] e toccare OK.

## <span id="page-37-0"></span>Data e ora

La data e l'ora possono essere impostate automaticamente o manualmente.

#### Impostazione automatica

Per l'impostazione automatica dell'orologio, utilizzare il servizio online su Internet.

## Tramite il servizio online su Internet

- 1 Accendere l'unità, se necessario.
	- Assicurarsi che l'unità sia connessa alla rete domestica e a Internet.
- **2** Dalla schermata principale, selezionare [Impostazioni] > [Impostazioni orologio] > [Data e ora].
- 3 In [Data e ora], selezionare [Ora e data attuali] > [Automatico (Internet)].
	- » L'unità avvia l'impostazione automatica dell'orologio su Internet.
	- » Al termine dell'impostazione, viene visualizzato un messaggio.

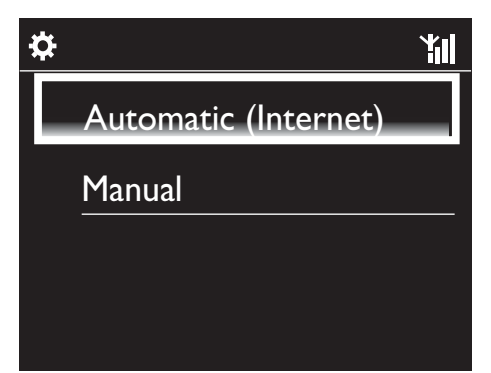

# Suggerimento

- In base al paese e al fuso orario selezionato, l'unità è in grado di impostare e regolare automaticamente l'orologio tramite il servizio online su Internet.
- Per verificare e modificare il paese e il fuso orario correnti, selezionare [Impostazioni] > [Zona e fuso].

#### Impostazione manuale

- 1 Accendere l'unità, se necessario.
- 2 Dalla schermata principale, selezionare [Impostazioni] > [Impostazioni orologio] >[Data e ora].
- $3$  In IData e oral, selezionare IOra e data attuali] > [Manuale].
- $4$  Per immettere la data e l'ora:
	- Premere < o > per selezionare la posizione di immissione.
	- Immettere le cifre premendo i tasti numerici.
	- Toccare OK per confermare.
	- È possibile anche premere più volte ▲ o ▼ oppure tenere premuto  $\triangle$  o  $\nabla$  fino a visualizzare la cifra desiderata.

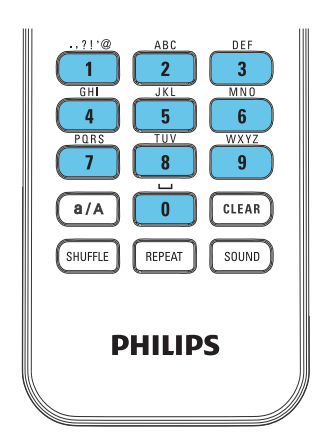

## Impostazione del formato data/ora

Selezionare la modalità di visualizzazione della data e dell'ora nell'orologio.

- **1** Seguire i Punti 1-2 in "Impostazione manuale".
- 2 In [Data e ora], andare a [Formato ora]  $\circ$ [Formato data] per selezionare le opzioni.

# Impostazioni di rete

## Configurazione della rete

Dopo aver completato la configurazione iniziale, è possibile modificare la modalità di connessione dell'unità MCi730alla rete domestica:

- Passando da un metodo di connessione all'altro (wireless o cablata, automatica o manuale).
- Passando da un router all'altro. A tal fine, attenersi alla procedura riportata di seguito:
- 1 Dalla schermata principale, selezionare [Impostazioni] > [Impostaz. rete] > [Imposta rete].
- 2 Collegare l'unità MCi730 con la stessa procedura utilizzata per la [prima](#page-18-0)  [installazione](#page-18-0) (vedere 'Connessione a una rete domestica' a pagina [19\)](#page-18-0).

# Paese e fuso orario

Dopo aver completato la configurazione iniziale, è possibile modificare il paese e il fuso orario selezionati nel caso ci si sposta in un paese o un fuso orario diverso.

In base al paese e al fuso orario selezionati, MCi730 è in grado di:

- [Impostare l'orologio](#page-37-0)  [automaticamente su Internet](#page-37-0) (vedere 'Data e ora' a pagina [38\)](#page-37-0);
- Precaricare automaticamente le stazioni radio Internet preimpostate.

# Lingua

Dopo aver completato la configurazione iniziale, è possibile modificare la selezione della lingua in [Impostazioni] > [Lingua].

# Informazioni relative al dispositivo

Dalla schermata principale, selezionare  $[Impostazioni]$  >  $[Info]$ . In questa sezione, è possibile trovare informazioni sull'unità MCi730 tra cui il numero del modello, il nome da mostrare su un server/client UPnP, l'ID di registrazione del prodotto, la versione del software e le impostazioni di rete.

# Verifica degli aggiornamenti software

Sull'unità MCi730, è possibile verificare la presenza di aggiornamenti software online.

- 1 Verificare che l'unità MCi730 sia connessa a Internet.
- 2 Dalla schermata principale, selezionare [Impostazioni] > [Controllare agg. software] > [Verifica online].
	- » Dopo aver acconsentito ai termini e alle condizioni, vengono avviati automaticamente il download e l'installazione di nuovi aggiornamenti.

## Suggerimento

• Le opzioni [Impostazioni] > [Controllare agg. software] > [Verifica dispositivo USB] vengono utilizzate dai centri di assistenza Philips.

# Ripristino delle impostazioni predefinite

È possibile riportare MCi730 alle impostazioni originali di fabbrica. Le impostazioni di fabbrica vengono ripristinate e quelle personali vengono cancellate (incluse quelle di rete, dell'audio, del display, dell'orologio, della sveglia e della lingua).

- 1 Selezionare [Impostazioni] > [Ripristina imp. predefinite].
- 2 Quando richiesto, selezionare [Si].
	- » L'unità si spegne.
	- » L'unità si riavvia automaticamente una volta ripristinate le impostazioni di fabbrica.
	- » Avviare la configurazione iniziale.

# 12 Registrazione dell'unità MCi730 sul sito **Philips**

# Vantaggi

Registrando MCi730 sul sito Web [www.philips.](http://www.philips.com/welcome) [com/welcome](http://www.philips.com/welcome), è possibile:

- Gestire le stazioni radio preferite.
- Ricevere la newsletter di Streamium.

## Nota

 • La registrazione di MCi730 richiede un indirizzo e-mail valido.

# Registrazione dell'unità MCi730

Per la registrazione di MCi730 su [www.philips.](http://www.philips.com/welcome) [com/welcome u](http://www.philips.com/welcome)tilizzare un indirizzo e-mail come account.

È possibile completare la registrazione direttamente su [www.philips.com/welcome](http://www.philips.com/welcome). In alternativa, è possibile utilizzare un indirizzo e-mail per registrarsi sul dispositivo e, in seguito, completare la registrazione tramite il collegamento al sito Web ricevuto tramite e-mail.

## Registrazione sul sito Web

Per registrare MCi730 direttamente sul sito [www.philips.com/welcome,](http://www.philips.com/welcome) è necessario immettere le seguenti informazioni, quando richiesto, durante la registrazione:

• Un indirizzo e-mail valido come account di registrazione.

- Il numero di modello del prodotto.
- L'ID di registrazione del prodotto.

### Per ottenere il numero di modello del prodotto:

• Vedere la confezione del dispositivo o l'etichetta del prodotto. Il numero di modello si trova sempre sulla confezione o sull'etichetta del prodotto (ad esempio MCi730).

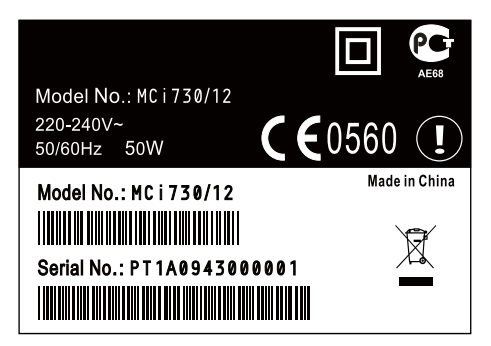

## Per ottenere l'ID di registrazione del prodotto:

Su MCi730, selezionare [Impostazioni] > [Info]. Premere più volte ▼ per individuare [ID registrazione prodotto].

## Registrazione sul dispositivo

Utilizzare un indirizzo e-mail per registrarsi sul dispositivo, quindi completare la registrazione tramite il collegamento al sito Web ricevuto tramite e-mail.

- 1 Assicurarsi che MCi730 sia collegato a Internet.
- 2 Per effettuare la registrazione con [www.](http://www.philips.com/welcome) [philips.com/welcome](http://www.philips.com/welcome):
	- Su MCi730, selezionare [Impostazioni] > [Registr. utente] > [Registra ora] > [Registrazione sul dispositivo].
- Quando richiesto, immettere il proprio indirizzo e-mail valido.
	- » Si riceverà un messaggio e-mail da ConsumerCare@Philips.com.
- Su un computer, utilizzare il collegamento al sito Web per completare la registrazione.

## **Suggerimento**

 • Per accedere ai servizi Philips online in un secondo momento, utilizzare il collegamento al sito Web presente nell'e-mail e la password.

# Deregistrazione dell'unità MCi730

Per effettuare la registrazione con [www.philips.](http://www.philips.com/welcome) [com/welcome](http://www.philips.com/welcome), è possibile utilizzare solo un account per ogni unità (ad esempio MCi730). Per ogni account, è possibile memorizzare un set di stazioni preferite e stazioni aggiunte manualmente.

Per utilizzare un altro account per la registrazione, è necessario annullare la registrazione di quello corrente.

#### Per annullare la registrazione di un account:

- 1 Su MCi730, selezionare  $\mathsf{Im}$ **postazioni** $\mathsf{Im}$ [Registr. utente] > [Disatt. registr.].
- 2 Ouando richiesto, confermare per avviare l'annullamento della registrazione dell'account.

## Suggerimento

 • Quando si effettua la nuova registrazione dell'account, è possibile recuperare le stazioni radio Internet memorizzate tramite Club Philips.

# Verifica delle informazioni di registrazione

È possibile verificare se si è effettuata la registrazione di MCi730 e quale account è stato utilizzato per la registrazione. Per verificare tali informazioni, selezionare [Impostazioni] > [Registr. utente] > [Stato registrazione].

# 13 Manutenzione

Questo capitolo spiega come procedere alla manutenzione ordinaria del sistema MCi730.

# Pulizia

- Nota • Evitare umidità e abrasioni.
- 1 Pulire il sistema MCi730 solo con un panno asciutto morbido.

# 14 Dati tecnici

#### Informazioni generali

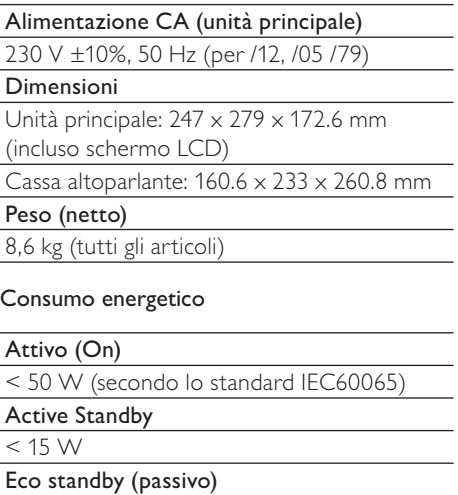

 $< 1 W$ 

#### Ingressi audio

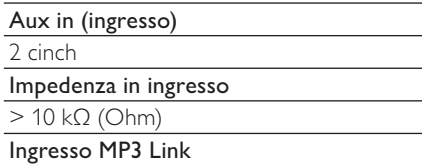

0.5 V RMS 20 kΩ (Ohm)

#### Uscite audio

#### $C<sub>U</sub>$ ffie

1 jack da 3,5 mm, 30 - 18000 Hz, 16 - 150  $\Omega$ (Ohm)

#### Rapporto segnale/rumore (cuffie)

valore tipico: 80 dBA (IEC)

Distorsione (cuffie)

 $< 0.10%$ 

#### Amplificatore audio (digitale)

#### Potenza in uscita

 $2 \times 50$  W (RMS) (= potenza totale 100 W)

Risposta di frequenza

da 50 Hz a 18000 Hz (±3 dB)

Rapporto segnale-rumore

valore tipico: 67 dB/ 72 dBA

#### Altoparlanti

Gestione del voltaggio

50 W (RMS) / 60 W (MPO)

Impedenza

 $6 \Omega$  (Ohm)

Sensibilità

85 dB/ 1 m/ W

Dimensioni

Woofer: 5,25"

Tweeter: dome da 1"

Risposta di frequenza

da 70 a 20000 Hz

#### Funzionalità audio

#### DSC

Sì (Jazz, Rock, Flat, Pop)

Controllo bassi/alti

+/ - 6 gradazioni

## DBB

Sì (on/ off)

#### **Wireless**

#### Standard wireless

802.11b/ g

#### Protezione wireless

WFP (64 o 128 bit).

WPA / WPA2 (8-63 caratteri)

#### Intervallo di frequenza

2412 - 2462 MHz (CH1-CH11) (per /79, /37, /55, /97) 2412 - 2472 MHz (CH1-CH13) (per /12, /05)

Antenna

Italiano

1 interna / 1 esterna, modalità diversificata attiva

WPS (Wi-Fi Protected Setup)

Sì (PBC + PIN)

#### Supporto modalità rete

Infrastruttura

#### Connessione cablata (LAN/Ethernet)

#### Standard connessione cablata

802.3/802.3 u

#### Velocità

10/100 Mbps

#### Modalità

Half/full duplex

Rilevamento cavo incrociato (Auto MDIX) Sì

#### Nota

 • Le interfacce di rete cablata e wireless non possono essere attivate nello stesso momento.

#### Servizi Internet

#### Radio Internet

Contenuti multimediali

Capacità di codifica (ad esclusione del lettore di dischi)

#### MP3

8 - 320 kbps (CBR / VBR)

#### WMA

32 - 192 kbps (CBR / VBR)

#### AAC (M4A)

16 - 320 kbps (CBR / VBR)

#### PCM/WAV

1x (1,4 Mbps)

Supporto playlist (ad esclusione del lettore di dischi)

\*.m3u, \*.wpl

Sì

#### Sintonizzatore FM

Intervallo di frequenza

Da 87,50 a 108,00 MHz

N. di stazioni preimpostate

20

Rapporto segnale/rumore

≥ 50 dB

Griglia di sintonizzazione

50 kHz

RDS

Sì

Connettore antenna

IEC (75 Ohm)

### Lettore DISCO

Dischi supportati

CD, CD-R, CD-RW, MP3-CD, WMA-CD

Supporto dimensioni disco

8 cm/12 cm

#### Decodifica audio

MP3: da 112 a 320 kbps (velocità di campionamento: 32, 44,1, 48 kHz) WMA: da 48 a 192 kbps (velocità di campionamento: 44,1, 48 kHz)

#### **USB**

Tipo porta USB

Tipo A, Host

Supporti compatibili

FAT, FAT-32

#### Classe supportata

Solo MSC (MTP non supportato)

Supporto multi partizione

No, solo la prima partizione leggibile

#### Supporto database

Fino a 1000 canzoni

#### Display/orologio

Risoluzione 320 x 240 punti (QVGA), TFT a colori

Dimensioni

3,5 pollici

Retroilluminazione

Attivabile/disattivabile/attenuabile

Touch screen

Sì

Display con orologio/data

Sì

Impostazione automatica dell'ora tramite Internet (NTP)

Sì

Spegnimento automatico abilitato

Sì

Clic (tasti) interno

Sì

## Altre

#### UPnP

DMP (renderizzatore locale, punto di controllo locale)

DLNA

 $\overline{S}$ ì

Unità condivisa

No

## Nota

 • Le specifiche e il design esterno sono soggetti a modifica senza preavviso.

# 15 Risoluzione dei problemi

#### L'audio si sente poco o non si sente affatto. Come procedere?

- Premere + VOL per aumentare il volume.
- $\bullet$  Premere nuovamente il pulsante  $\mathsf{MUTE}$ per riattivare l'uscita audio.

## Esiste una distanza massima di trasmissione tra un router wireless e il sistema MCi730 per una riproduzione in streaming efficace?

Sì. La distanza massima di trasmissione Wi-Fi è 250 m misurata in spazi aperti. Tuttavia, in un ambiente domestico, dove sono presenti ostacoli solidi come pareti e porte, la distanza di trasmissione efficace è ridotta a 50-100 m. Spostare i dispositivi se si verificano dei problemi di trasmissione.

#### Non ho ricevuto alcuna e-mail di registrazione da ConsumerCare@Philips.com.

- Controllare che l'indirizzo e-mail immesso nella sezione di registrazione sia valido e corretto.
- Verificare che il PC disponga di una connessione a Internet attiva.
- Il server Internet potrebbe essere occupato, riprovare più tardi.
- Verificare se l'e-mail è stata archiviata nella cartella di spam.

#### Come evitare le interferenze Wi-Fi di altri dispositivi che funzionano nello stesso spettro di frequenza (2,4 GHz), come telefoni Dect o dispositivi bluetooth?

- Spostare il sistema MCi730 ad almeno 3 m da questo tipo di dispositivi.
- Utilizzare una chiave di codifica WEP/ WPA quando si crea la connessione wireless a PC/rete domestica.
- Modificare il canale operativo sui dispositivi che interferiscono.
- Ruotare i dispositivi in diverse direzioni per ridurre al minimo l'interferenza.

# **Termini e condizioni applicabili ai Prodotti Streamium**

#### **Termini e Condizioni d'Uso dei dispositivi abilitati Streamium**

Philips si congratula con lei per aver acquistato un dispositivo abilitato Streamium (il "Dispositivo"). I presenti Termini e Condizioni d'Uso garantiscono all'acquirente il diritto di utilizzare determinate funzionalità del Dispositivo relative al flusso di dati. Prima di utilizzare il Dispositivo, l'acquirente è tenuto ad accettare i presenti Termini e Condizioni d'Uso. L'utilizzo da parte dell'acquirente del Dispositivo deve intendersi come l'accettazione dei presenti Termini e Condizioni d'Uso, e garantirà all'acquirente il diritto di accedere a dette funzionalità. Qualora l'acquirente non accetti i presenti Termini e condizioni d'uso, dovrà restituire il Dispositivo al punto vendita in cui lo ha acquistato. I presenti Termini e Condizioni d'Uso integrano, e non sostituiscono, qualsivoglia termine, condizione o clausola di esclusione della responsabilità fornito all'atto dell'acquisto del Dispositivo. Tali termini, condizioni e clausole di esclusione della responsabilità continuano a rimanere in vigore e ad avere piena efficacia.

#### **Requisiti per la Registrazione**

Per assumere le responsabilità previste dai presenti Termini e Condizioni d'Uso, l'acquirente deve aver compiuto almeno 14 anni di età. Qualora l'acquirente abbia un'età inferiore, non potrà utilizzare il Dispositivo, a meno che uno dei genitori o un tutore legale non si assuma le responsabilità previste dai presenti Termini e Condizioni d'Uso. L'utilizzo del Dispositivo deve intendersi come la dichiarazione di avere compiuto 14 anni, o qualora l'acquirente abbia un'età inferiore, come assunzione da parte di uno dei genitori o del tutore legale delle responsabilità previste dai presenti Termini e Condizioni d'Uso.

#### **Restrizioni concernenti eventuali modifiche del Dispositivo**

Il Dispositivo consente l'accesso a determinati flussi di dati. Come condizione essenziale per poter accedere a tali flussi mediante il Dispositivo, l'acquirente accetta di non manomettere o altrimenti modificare o tentare di modificare il Dispositivo in alcun modo (ivi compreso, mediante l'utilizzo di software o con l'alterazione fisica del Dispositivo). L'acquirente accetta di non eludere o tentare di eludere le misure tecnologiche impiegate per controllare l'accesso al contenuto o i diritti ad esso relativi. L'acquirente accetta di non eludere o tentare di eludere alcun sistema di gestione delle copie con alcuno strumento. L'acquirente accetta di non decifrare o tentare di decifrare le chiavi crittografiche o altrimenti disattivare o tentare di disattivare le funzionalità di sicurezza implementate nel Dispositivo o nel flusso di dati. L'acquirente accetta di non utilizzare il Dispositivo per fini non autorizzati o in contravvenzione a qualsivoglia legge o regolamento.

#### **Clausola di esclusione delle responsabilità sul contenuto**

I flussi di dati accessibili mediante il Dispositivo non sono né controllati né programmati da Philips; sono, al contrario, forniti da terzi. Il Dispositivo (oltre alle sue funzionalità) deve intendersi come un "sintonizzatore" che consente la ricezione dei dati trasmessi da soggetti esterni all'area dell'acquirente. Trattandosi di dati forniti da altri, PHILIPS NON HA ALCUN CONTROLLO A LIVELLO EDITORIALE DEI DATI RICEVUTI MEDIANTE IL DISPOSITIVO E, PERTANTO, DECLINA OGNI RESPONSABILITÀ IN MERITO AL CONTENUTO O ALLA SUA NATURA O TRASMISSIONE. PHILIPS NON AVALLA ALCUNA OPINIONE ESPRESSA E RICEVUTA MEDIANTE IL DISPOSITIVO. PHILIPS NON GARANTISCE LA VERIDICITÀ, L'ACCURATEZZA, L'AFFIDABILITÀ, LA COMPLETEZZA O LA TEMPESTIVITÀ DEL CONTENUTO. L'ACQUIRENTE ACCETTA OGNI RISCHIO DERIVANTE DAL FATTO DI FARE AFFIDAMENTO SU TALE CONTENUTO.

#### **Limitazioni di accesso ai flussi**

Philips non garantisce l'accesso ad alcun particolare flusso o contenuto proprio del flusso. Philips potrà aggiungere o rimuovere l'accesso a un flusso o a un contenuto specifico in qualsiasi momento e a sua esclusiva discrezione. Alcuni flussi sono accessibili mediante la sottoscrizione di contratti con provider di servizi on-line, con i quali vengono fissati i flussi presenti nelle relative directory. Philips si impegna a compiere ogni sforzo possibile per fornire una buona scelta di provider di servizi on-line, tuttavia non garantisce l'accesso continuo ad alcun provider specifico. Philips potrà aggiungere o rimuovere l'accesso a provider di servizi on-line specifici a sua esclusiva discrezione.

#### **Diritti sul contenuto**

Il contenuto può essere protetto dalle leggi sul copyright o da altre leggi sulle proprietà intellettuali o sulla proprietà. In alcuni contesti, quali, ad esempio, l'utilizzo del Dispositivo in un ambiente commerciale, l'acquirente potrebbe essere tenuto a ottenere, a suo esclusivo rischio, una licenza o altra autorizzazione all'uso di tale contenuto. L'acquirente si impegna a richiedere e ottenere una licenza o un'autorizzazione, qualora questa sia necessaria. L'acquirente accetta di essere il solo responsabile per eventuali danni derivanti dal mancato

ottenimento dell'idonea licenza o autorizzazione all'uso del contenuto accessibile mediante il Dispositivo. L'acquirente esonera Philips da qualsiasi responsabilità con riferimento all'uso del contenuto.

#### **Modifica delle funzionalità**

Philips potrà modificare le funzionalità del Dispositivo a sua esclusiva discrezione, ivi compresa la possibilità di aggiungere o rimuovere funzionalità dal Dispositivo. Alcune nuove funzionalità possono richiedere la modifica dei presenti Termini e Condizioni d'Uso. L'utilizzo da parte dell'acquirente di tali nuove funzionalità deve intendersi come la sua accettazione dei Termini e Condizioni d'Uso rivisti.

#### **Software e diritti di proprietà intellettuale**

L'acquirente può trovarsi nella condizione di ricorrere a determinati software per utilizzare o avere pieno accesso a determinate funzionalità del Dispositivo. L'acquirente riceve alcuni software all'atto dell'acquisto del Dispositivo e potrà riceverne altri in futuro. La maggior parte di tali software è installata nel Dispositivo e pertanto non accessibile dall'acquirente. Alcuni di questi software sono di proprietà di Philips, altri sono di proprietà di terzi. L'utilizzo da parte dell'acquirente di software di proprietà di Philips è soggetto ai presenti Termini e Condizioni d'Uso e a ogni contratto di licenza d'uso applicabile. L'utilizzo da parte dell'acquirente di software di proprietà di terzi è disciplinato dai contratti di licenza d'uso degli stessi. L'utilizzo dei software da parte dell'acquirente non comporta il trasferimento di alcun titolo o diritto di proprietà sugli stessi. Philips conserva tutti i suoi diritti sui software e altre proprietà intellettuali, ivi compresi i diritti di copyright, di brevetto e sui marchi e nomi commerciali. L'acquirente accetta di non disassemblare, decompilare, creare opere derivate, effettuare operazioni di reverse engineering, modificare, concedere in sub-licenza, distribuire il software o utilizzare il software per fini non autorizzati o in violazione a qualsivoglia legge o regolamento.

#### **Limitazioni alla garanzia**

PHILIPS NON RILASCIA ALCUNA DICHIARAZIONE O GARANZIA, ESPLICITA O IMPLICITA, CIRCA LA POSSIBILITÀ CHE IL DISPOSITIVO SODDISFI LE ESIGENZE SPECIFICHE DELL'ACQUIRENTE O CHE L'USO DELLO STESSO SIA ININTERROTTO, TEMPESTIVO, SICURO O ESENTE DA ERRORI. PHILIPS NON RILASCIA ALCUNA GARANZIA CIRCA IL CONTENUTO OGGETTO DEL FLUSSO DI DATI. PHILIPS NON RILASCIA ALCUNA DICHIARAZIONE O GARANZIA, ESPLICITA O IMPLICITA, CIRCA LE INFORMAZIONI O IL CONTENUTO A CUI SI HA ACCESSO MEDIANTE IL DISPOSITIVO O LA POSSIBILITÀ CHE L'ACQUIRENTE FACCIA AFFIDAMENTO SUL DISPOSITIVO O L'USO DI QUALSIVOGLIA INFORMAZIONE O CONTENUTO OTTENUTO MEDIANTE IL DISPOSITIVO. LE GARANZIE SPECIFICHE SONO STATE FORNITE ALL'ACQUIRENTE ALL'ATTO DELL'ACQUISTO DEL DISPOSITIVO E TALI GARANZIE, COMPRESE LE LIMITAZIONI ALLA GARANZIA, CONTINUANO AD ESSERE APPLICABILI. Sono fatti salvi i casi di dolo e colpa grave.

#### **Limitazione della responsabilità**

PHILIPS DECLINA OGNI RESPONSABILITÀ NEI CONFRONTI DELL'ACQUIRENTE O DI ALTRE PARTI PER QUALSIASI DANNO INDIRETTO, ACCIDENTALE, CIVILE , SPECIALE O CONSEGUENTE (IVI COMPRESI IL MANCATO GUADAGNO O LA PERDITA DI RISPARMI) O PER LA PERDITA DI DATI O PER L'INTERRUZIONE DI ATTIVITÀ DERIVANTI O RELATIVI ALL'USO DEL DISPOSITIVO DA PARTE DELL'ACQUIRENTE, SIANO ESSI BASATI O MENO SU ATTI ILLECITI, GARANZIE, CONTRATTI O ALTRA TEORIA LEGALE – ANCHE NEL CASO IN CUI PHILIPS SIA STATA INFORMATA, O SIA A CONOSCENZA, DELLA POSSIBILITÀ DEL VERIFICARSI DI TALI DANNI. IN NESSUN CASO LA RESPONSABILITÀ CUMULATIVA DI PHILIPS PER I DANNI (PER QUALSIVOGLIA CAUSA) POTRÀ SUPERARE L'IMPORTO PAGATO DALL'ACQUIRENTE PER IL DISPOSITIVO. SONO FATTI SALVI I CASI DI DOLO E COLPA GRAVE.

#### **Disposizioni varie**

"Il presente contratto sarà disciplinato dalle leggi della giurisdizione in cui il Dispositivo è stato venduto e, con il presente, l'acquirente accetta la competenza non esclusiva dei tribunali nel relativo paese. Qualora una qualsiasi disposizione del presente contratto sia nulla o inapplicabile ai sensi della legge vigente, tale disposizione si intenderà modificata nella misura necessaria a renderla valida e applicabile e le altre disposizioni del presente contratto continueranno a rimanere in vigore e ad avere piena efficacia. Ai presenti Termini e Condizioni d'Uso non sarà applicabile la Convenzione delle Nazioni Unite sui Contratti di compravendita internazionale di merci, alla cui applicazione si rinuncia espressamente con il presente contratto."

UTILIZZANDO IL DISPOSITIVO, L'ACQUIRENTE DICHIARA DI AVER LETTO E COMPRESO I PRESENTI TERMINI E CONDIZIONI D'USO E DI ACCETTARLI.

## **NOTA**

# **CONTRATTO DI LICENZA PER L'UTENTE FINALE DEL SOFTWARE (EULA)**

IL PRESENTE CONTRATTO DI LICENZA PER L'UTENTE FINALE DEL SOFTWARE O EULA ("PRESENTE CONTRATTO") È UN ACCORDO LEGALE E VINCOLANTE STIPULATO TRA IL LICENZIATARIO (PERSONA FISICA O GIURIDICA) E PHILIPS CONSUMER ELECTRONICS B.V. UNA SOCIETÀ A RESPONSABILITÀ LIMITATA OLANDESE, CON SEDE LEGALE IN GLASLAAN 2, 5616 LW EINDHOVEN, PAESI BASSI E LE RELATIVE SOCIETÀ AFFILIATE (INDIVIDUALMENTE E COLLETTIVAMENTE "PHILIPS"). IL PRESENTE CONTRATTO CONFERISCE IL DIRITTO A UTILIZZARE UN DETERMINATO SOFTWARE (IL "SOFTWARE") INCLUSA LA DOCUMENTAZIONE PER L'UTENTE IN FORMATO ELETTRONICO CHE PUÒ ESSERE FORNITA SEPARATAMENTE O INSIEME A UN PRODOTTO *(*IL "DISPOSITIVO") O A PC PHILIPS**.** SCARICANDO, INSTALLANDO O UTILIZZANDO ALTRIMENTI IL SOFTWARE, L'UTENTE ACCETTA I VINCOLI DEFINITI DAI TERMINI E DALLE CONDIZIONI DEL PRESENTE CONTRATTO. QUALORA NON SI ACCETTASSERO I TERMINI E LE CONDIZIONI, NON SCARICARE, INSTALLARE O UTILIZZARE ALTRIMENTI IL SOFTWARE. QUALORA L'UTENTE ABBIA ACQUISTATO IL SOFTWARE SU SUPPORTO TANGIBILE, AD ESEMPIO SU CD, SENZA L'OPPORTUNITÀ DI LEGGERE IL PRESENTE CONTRATTO PRIMA DELL'ACQUISTO E NON ACCETTI I TERMINI DEL CONTRATTO, POTRÀ OTTENERE IL RIMBORSO DEL PREZZO ORIGINARIAMENTE PAGATO A CONDIZIONE CHE NON UTILIZZI IL SOFTWARE E LO RESTITUISCA CON PROVA DI ACQUISTO ENTRO TRENTA (30) GIORNI DALLA DATA DI ACQUISTO.

**1. Concessione di licenza.** Il presente contratto concede una licenza non esclusiva, non trasferibile e non cedibile in sublicenza per l'installazione e l'utilizzo, sul Dispositivo o su un PC, come applicabile, di una (1) copia della versione specificata del Software in formato codice oggetto, come stabilito nella documentazione per l'utente, esclusivamente ad uso privato. Il Software è "in uso" quando viene caricato nella memoria temporanea o permanente (RAM, hard disk ecc.) del PC o del Dispositivo.

**2. Proprietà.** Il Software viene concesso in licenza e non venduto. Il presente contratto concede solo il diritto a utilizzare il Software e non diritti, espressi o impliciti, sul Software stesso salvo quelli ivi specificati. Philips e i suoi licenzianti detengono tutti i diritti, la titolarità e gli interessi relativi al Software, inclusi tutti i brevetti, i copyright, i segreti industriali e altri diritti di proprietà intellettuale. Il Software è tutelato dalle leggi sui copyright, dalle disposizioni contenute nei trattati internazionali e da altre leggi sulla proprietà intellettuale. Pertanto, ad eccezione di quanto ivi stabilito espressamente, non è consentito copiare il Software senza il preventivo consenso scritto di Philips, fermo restando che è consentito eseguirne una (1) copia esclusivamente a scopo di backup. Non è consentito copiare il materiale stampato di corredo al Software, né stampare più di una (1) copia della documentazione per l'utente fornita in formato elettronico, fermo restando che è consentito eseguire una (1) copia del materiale stampato unicamente a scopo di backup.

**3. Limitazioni di licenza.** Salvo diversamente ivi previsto, non è consentito noleggiare, concedere in sublicenza, vendere, cedere, prestare o trasferire in altro modo il Software. Non è consentito, né tanto meno è possibile consentire a terzi, decodificare, decompilare o disassemblare il Software, salvo nella misura in cui tale restrizione sia espressamente vietata dalla legge applicabile. Non è consentito rimuovere o distruggere le comunicazioni di copyright o identificazione prodotto o altri contrassegni o restrizioni proprietarie dal Software. Tutti i titoli, i marchi, le comunicazioni sui diritti limitati e di copyright devono essere riprodotti sulla copia di backup del Software. Non è consentito modificare o adattare il Software, unirlo in un altro programma o derivare da esso alcun prodotto.

**4. Cessazione di determinate funzionalità.** Il Software può contenere componenti di software concesso in licenza, incluso quello concesso in licenza da Microsoft Corporation ("Microsoft"), che incorpora la tecnologia DRM (Digital Rights Management) di Microsoft per Windows Media. I provider di contenuti utilizzano la tecnologia DRM (Digital Rights Management) per Windows Media ("WM-DRM") per proteggere l'integrità del proprio contenuto ("Contenuto protetto") ed evitare l'appropriazione indebita della proprietà intellettuale, compreso il copyright. Il Dispositivo può anche utilizzare il software WM-DRM per trasferire o riprodurre il Contenuto

protetto ("Software WM-DRM"). Se la sicurezza di questo Software WM-DRM è compromessa, Microsoft può revocare, su propria richiesta o su richiesta dei titolari del Contenuto protetto ("Titolari del contenuto protetto"), il diritto di acquisire nuove licenze per copiare, memorizzare, trasferire, visualizzare e/o riprodurre il Contenuto protetto. Questa revoca non modifica la possibilità del Software WM-DRM di riprodurre il contenuto non protetto. Un elenco del Software WM-DRM revocato viene inviato al PC e/o al Dispositivo quando si scarica una licenza per il Contenuto protetto. Microsoft può, unitamente alla presente licenza, scaricare gli elenchi di revoche sul Dispositivo per conto dei titolari del contenuto protetto, impedendo al Dispositivo di copiare, memorizzare, visualizzare, trasferire e/o riprodurre il Contenuto protetto. I Titolari del contenuto protetto possono anche richiedere di aggiornare alcuni dei componenti WM-DRM distribuiti con questo Software ("Aggiornamenti WM-DRM") prima di accedere al proprio contenuto. Quando si tenta di riprodurre il Contenuto protetto, il Software WM-DRM creato da Microsoft avviserà l'utente della necessità di un Aggiornamento WM-DRM e chiederà il consenso di quest'ultimo prima di scaricare l'aggiornamento. Il Software WM-DRM creato da Philips assume lo stesso comportamento. Se non viene accettato l'aggiornamento, l'utente non potrà accedere al Contenuto protetto che richiede l'Aggiornamento WM-DRM. Sarà tuttavia possibile accedere ancora al contenuto non protetto e al Contenuto protetto che non richiede l'aggiornamento. Le funzioni WM-DRM che consentono di accedere a Internet, quali l'acquisizione di nuove licenze e/o l'esecuzione di un Aggiornamento WM-DRM, possono essere disattivate. In questo caso, l'utente potrà ancora riprodurre il Contenuto protetto se dispone di una licenza valida per questo contenuto memorizzato sul Dispositivo. L'utente non potrà, tuttavia, utilizzare alcune delle funzioni del Software WM-DRM che richiedono l'accesso a Internet, ad esempio il download del contenuto che richiede l'Aggiornamento WM-DRM. Tutti i titoli e i diritti di proprietà intellettuale relativi al Contenuto protetto sono proprietà dei rispettivi titolari del Contenuto protetto e possono essere tutelati dalle leggi e dai trattati applicabili in materia di copyright e di proprietà intellettuale. Il presente contratto non concede alcun diritto di utilizzo di tale Contenuto protetto. **Quindi, riassumendo se il Software contiene componenti WM-DRM Microsoft, il Contenuto protetto che si desidera scaricare, copiare, memorizzare, visualizzare, trasferire e/o riprodurre, è protetto dai componenti WM-DRM Microsoft del Software. Microsoft, i Titolari del contenuto protetto o i distributori del Contenuto protetto possono negare o limitare l'accesso al Contenuto protetto anche dopo che l'utente ha pagato e/o lo ha già ottenuto. Né il consenso dell'utente né il consenso o l'approvazione di Philips saranno necessari per negare, rifiutare o altrimenti limitare l'accesso al Contenuto protetto. Philips non garantisce che l'utente potrà scaricare, copiare, memorizzare, visualizzare, trasferire e/o riprodurre il Contenuto protetto.** 

**5. Software Open Source.** (a) Il software potrebbe contenere componenti soggetti ai termini di Open Source, come indicato nella documentazione fornita in dotazione con il Dispositivo. Il presente Contratto non si applica al software "in quanto tale". (b) I diritti di licenza concessi ai sensi del presente Contratto non comprendono il diritto o la licenza di fare uso, distribuire o creare opere derivate del Software, in modo che il Software sia soggetto ai termini di Open Source. Per "Termini di Open Source" si intendono i termini di ogni licenza che direttamente o indirettamente (1) creano, o intendono creare, obblighi per Philips relativi al Software e/o alle relative opere derivate o (2) concedono, o intendono concedere a terzi diritti o privative in base ai diritti di proprietà o di proprietà intellettuale relativi al Software o alle relative opere derivate.

**6. Risoluzione.** Il presente contratto entra in vigore al momento dell'installazione o al primo utilizzo del Software e cessa di diritto (i) a discrezione di Philips, in caso di mancato rispetto da parte dell'utente dei termini del presente contratto, o (ii) al momento della distruzione di tutte le copie del Software e del relativo materiale fornito all'utente da Philips. I diritti di Philips e gli obblighi dell'utente restano validi anche dopo la risoluzione del presente contratto.

**7. Aggiornamenti.** Philips può, a propria e unica discrezione, eseguire gli aggiornamenti del Software disponibili mediante la comunicazione generale su un sito Web o altre modalità e metodi. Tali aggiornamenti sono disponibili ai sensi del presente contratto o la versione di tali aggiornamenti può essere soggetta all'accettazione di un altro contratto.

**8. Servizi di assistenza.** Philips non è obbligata a fornire assistenza né tecnica né di altro tipo ("Servizi di assistenza") per il Software. Se Philips fornisce Servizi di assistenza, questi saranno disciplinati da altri termini da concordarsi tra l'utente e Philips.

**9. Garanzia software limitata.** Philips fornisce il Software 'così com'è' e senza alcuna garanzia, fermo restando che verrà eseguito secondo quanto stabilito nella documentazione di corredo per un periodo di novanta (90) giorni/un anno in seguito al primo download, alla prima installazione o al primo uso a seconda di, quale di questi eventi si verifichi per primo. La responsabilità totale di Philips e il rimedio esclusivo dell'utente in caso di violazione di questa garanzia prevedono, a discrezione di Philips, (i) la restituzione dell'eventuale somma pagata per il Software; oppure (b) la riparazione o la sostituzione del Software non rispondente alla garanzia ivi prevista e che dovrà essere restituito a Philips con una copia della ricevuta. Questa garanzia limitata sarà nulla nel caso in cui il Software risulti danneggiato in seguito a un incidente, un abuso, un uso improprio o un'applicazione errata. Qualsiasi Software fornito in sostituzione sarà garantito per il restante periodo del termine della garanzia originale oppure per trenta (30) giorni a seconda di, quale dei due eventi risulti essere di maggiore durata. Questa garanzia limitata non verrà applicata se il Software è stato fornito a titolo gratuito allo scopo di mera valutazione.

**10. ESCLUSIONE DI ALTRE GARANZIE.** FATTO SALVO QUANTO STABILITO IN PRECEDENZA, PHILIPS E I SUOI LICENZIANTI NON GARANTISCONO CHE IL SOFTWARE FUNZIONI ININTERROTTAMENTE E SENZA ERRORI O CHE RISPONDA APPIENO ALLE ESIGENZE DELL'UTENTE. L'UTENTE SI ASSUME LA TOTALE RESPONSABILITÀ PER LA SCELTA DEL SOFTWARE ALLO SCOPO DI RAGGIUNGERE I RISULTATI DESIDERATI E PER L'INSTALLAZIONE, L'USO E I RISULTATI DEL SOFTWARE STESSO. NELLA MISURA MASSIMA CONSENTITA DALLA NORMATIVA APPLICABILE, PHILIPS E I SUOI LICENZIANTI ESCLUDONO EVENTUALI GARANZIE E CONDIZIONI, ESPRESSE O IMPLICITE, COMPRESE, A TITOLO ESEMPLIFICATIVO E NON ESAUSTIVO, LA GARANZIA DI COMMERCIABILITÀ, LA GARANZIA DI IDONEITÀ A UN PARTICOLARE SCOPO E LA GARANZIA DI ACCURATEZZA E COMPLETEZZA DEI RISULTATI CON RIFERIMENTO AL SOFTWARE E AL RELATIVO MATERIALE. NON È PREVISTA ALCUNA GARANZIA DI NON VIOLAZIONE. PHILIPS NON GARANTISCE CHE L'UTENTE POTRÀ SCARICARE, COPIARE, MEMORIZZARE, VISUALIZZARE, TRASFERIRE E/O RIPRODURRE IL CONTENUTO PROTETTO.

**11. LIMITAZIONE DI RESPONSABILITÀ.** IN NESSUNA CIRCOSTANZA PHILIPS E I SUOI LICENZIANTI SARANNO RESPONSABILI DI DANNI CONSEGUENTI, SPECIALI, INDIRETTI, INCIDENTALI O PUNITIVI DI QUALSIASI NATURA, COMPRESI, A TITOLO NON ESAUSTIVO, I DANNI PER PERDITA DI PROFITTI O UTILI, INTERRUZIONE DEL CICLO LAVORATIVO, PERDITA DI INFORMAZIONI COMMERCIALI, PERDITA DI DATI, PERDITA D'USO O ALTRA PERDITA ECONOMICA, ANCHE QUALORA PHILIPS O I SUOI LICENZIANTI SIANO STATI INFORMATI IN MERITO ALLA POSSIBILITÀ DI TALI DANNI. IN NESSUNA CIRCOSTANZA LA RESPONSABILITÀ DI PHILIPS O DEI SUOI LICENZIANTI PER I DANNI DERIVANTI DAL PRESENTE CONTRATTO SUPERERÀ IL PREZZO EFFETTIVAMENTE PAGATO DALL'UTENTE PER IL SOFTWARE O LA SOMMA DI CINQUE EURO (5,00).

**12. Marchi.** Alcuni nomi dei prodotti e di Philips utilizzati nel presente contratto, così come il Software e la documentazione stampata per l'utente possono rappresentare marchi registrati di Philips, dei suoi licenzianti o di terzi. L'utente non è autorizzato a utilizzare tali marchi.

**13. Regolamentazione dell'esportazione.** Si conviene che l'utente non potrà esportare o riesportare, direttamente o indirettamente, il Software nei paesi in cui il United States Export Administration Act (Legge sulla regolamentazione dell'esportazione degli Stati Uniti) o altre leggi e regolamenti simili degli Stati Uniti richiedono una licenza per l'esportazione o altro tipo di approvazione da parte del Governo degli Stati Uniti, salvo non si ottenga preventivamente idonea licenza o approvazione per l'esportazione. Scaricando o installando il Software, l'utente si impegna a osservare tale disposizione sull'esportazione.

**14. Legge applicabile.** Il presente contratto è disciplinato dalle leggi del paese di residenza dell'utente, senza alcun riferimento a eventuali conflitti di diritto internazionale privato. Qualsiasi controversia tra l'utente e Philips in merito al presente Contratto sarà sottoposta alla giurisdizione non esclusiva dei tribunali del paese di residenza dell'utente.

**15. Disposizioni generali.** Il presente contratto rappresenta l'accordo finale tra l'utente e Philips e annulla e sostituisce qualsiasi precedente dichiarazione, trattativa o altra comunicazione o riguardanti il Software e la documentazione per l'utente. Se una parte del presente contratto viene considerata non valida, la restante parte continuerà a essere in vigore a tutti gli effetti. Il presente contratto non pregiudicherà i diritti attribuiti dalla legge ai consumatori.

Written Offer

This product contains the following open source software packages, which are subject to their respective licenses. Philips hereby offers to deliver, upon request, a copy of the corresponding source code for the packages for which such offer is requested. This offer is valid up to three years after the product is purchased or firmware is downloaded. Please contact open.source@philips.com. If you don't have access to email or if you don't receive confirmation receipt within a week after mailing to this address, please write to

Open Source Team, Philips Electronics, High Tech Campus Bld HTC-44, 5600 AE Eindhoven, The Netherlands.

Linux kernel 2.6.10 <http://www.kernel.org/pub/linux/kernel/>, licensed under GPL V2,

BusyBox R1.9.2 <http://www.busybox.net/>, licensed under GPLV2,

WPA Supplicant R0.58 <http://hostap.epitest.fi/wpa\_supplicant/>, licensed under GPL V2,

NTFS-3G driver r2009.11.14 <http://www.tuxera.com/community/>, licensed under GPL V2,

----------------------------------------

Das U-Boot r1.1.5 <http://www.denx.de/wiki/U-Boot>, with exclusions for user programs.

 NOTE! This copyright does \*not\* cover the so-called "standalone" applications that use U-Boot services by means of the jump table provided by U-Boot exactly for this purpose - this is merely considered normal use of U-Boot, and does \*not\* fall under the heading of "derived work".

 The header files "include/image.h" and "include/asm-\*/u-boot.h" define interfaces to U-Boot. Including these (unmodified) header files in another file is considered normal use of U-Boot, and does \*not\* fall under the heading of "derived work".

 Also note that the GPL below is copyrighted by the Free Software Foundation, but the instance of code that it refers to (the U-Boot source code) is copyrighted by me and others who actually wrote it. -- Wolfgang Denk

----------------------------------------

Linux kernel release 2.6.xx <http://kernel.org/>, licensed under GPL V2 with exclusions for user programs.

NOTE! This copyright does \*not\* cover user programs that use kernel services by normal system calls - this is merely considered normal use of the kernel, and does \*not\* fall under the heading of "derived work". Also note that the GPL below is copyrighted by the Free Software Foundation, but the instance of code that it refers to (the Linux kernel) is copyrighted by me and others who actually wrote it.

 Also note that the only valid version of the GPL as far as the kernel is concerned is \_this\_ particular version of the license (ie v2, not v2.2 or v3.x or whatever), unless explicitly otherwise stated.

Linus Torvalds

----------------------------------------

GPL V2

#### GNU GENERAL PUBLIC LICENSE Version 2, June 1991

Copyright (C) 1989, 1991 Free Software Foundation, Inc.

51 Franklin St, Fifth Floor, Boston, MA 02110-1301 USA

 Everyone is permitted to copy and distribute verbatim copies of this license document, but changing it is not allowed.

#### Preamble

 The licenses for most software are designed to take away your freedom to share and change it. By contrast, the GNU General Public License is intended to guarantee your freedom to share and change free software--to make sure the software is free for all its users. This General Public License applies to most of the Free Software Foundation's software and to any other program whose authors commit to using it. (Some other Free Software Foundation software is covered by the GNU Library General Public License instead.) You can apply it to your programs, too.

 When we speak of free software, we are referring to freedom, not price. Our General Public Licenses are designed to make sure that you have the freedom to distribute copies of free software (and charge for this service if you wish), that you receive source code or can get it if you want it, that you can change the software or use pieces of it in new free programs; and that you know you can do these things.

 To protect your rights, we need to make restrictions that forbid anyone to deny you these rights or to ask you to surrender the rights. These restrictions translate to certain responsibilities for you if you distribute copies of the software, or if you modify it.

 For example, if you distribute copies of such a program, whether gratis or for a fee, you must give the recipients all the rights that you have. You must make sure that they, too, receive or can get the source code. And you must show them these terms so they know their rights.

 We protect your rights with two steps: (1) copyright the software, and (2) offer you this license which gives you legal permission to copy, distribute and/or modify the software.

 Also, for each author's protection and ours, we want to make certain that everyone understands that there is no warranty for this free software. If the software is modified by someone else and passed on, we want its recipients to know that what they have is not the original, so that any problems introduced by others will not reflect on the original authors' reputations.

 Finally, any free program is threatened constantly by software patents. We wish to avoid the danger that redistributors of a free program will individually obtain patent licenses, in effect making the program proprietary. To prevent this, we have made it clear that any patent must be licensed for everyone's free use or not licensed at all.

The precise terms and conditions for copying, distribution and modification follow.

#### GNU GENERAL PUBLIC LICENSE TERMS AND CONDITIONS FOR COPYING, DISTRIBUTION AND MODIFICATION

 0. This License applies to any program or other work which contains a notice placed by the copyright holder saying it may be distributed under the terms of this General Public License. The "Program", below, refers to any such program or work, and a "work based on the Program" means either the Program or any derivative work under copyright law: that is to say, a work containing the Program or a portion of it, either verbatim or with modifications and/or translated into another language. (Hereinafter, translation is included without limitation in the term "modification".) Each licensee is addressed as "you".

Activities other than copying, distribution and modification are not covered by this License; they are outside its scope. The act of running the Program is not restricted, and the output from the Program is covered only if its contents constitute a work based on the Program (independent of having been made by running the Program). Whether that is true depends on what the Program does.

 1. You may copy and distribute verbatim copies of the Program's source code as you receive it, in any medium, provided that you conspicuously and appropriately publish on each copy an appropriate copyright notice and disclaimer of warranty; keep intact all the notices that refer to this License and to the absence of any warranty; and give any other recipients of the Program a copy of this License along with the Program.

You may charge a fee for the physical act of transferring a copy, and you may at your option offer warranty protection in exchange for a fee.

 2. You may modify your copy or copies of the Program or any portion of it, thus forming a work based on the Program, and copy and distribute such modifications or work under the terms of Section 1 above, provided that you also meet all of these conditions:

 a) You must cause the modified files to carry prominent notices stating that you changed the files and the date of any change.

 b) You must cause any work that you distribute or publish, that in whole or in part contains or is derived from the Program or any part thereof, to be licensed as a whole at no charge to all third parties under the terms of this License.

 c) If the modified program normally reads commands interactively when run, you must cause it, when started running for such interactive use in the most ordinary way, to print or display an announcement including an appropriate copyright notice and a notice that there is no warranty (or else, saying that you provide a warranty) and that users may redistribute the program under these conditions, and telling the user how to view a copy of this License. (Exception: if the Program itself is interactive but does not normally print such an announcement, your work based on the Program is not required to print an announcement.)

These requirements apply to the modified work as a whole. If identifiable sections of that work are not derived from the Program, and can be reasonably considered independent and separate works in themselves, then this License, and its terms, do not apply to those sections when you distribute them as separate works. But when you distribute the same sections as part of a whole which is a work based on the Program, the distribution of the whole must be on the terms of this License, whose permissions for other licensees extend to the entire whole, and thus to each and every part regardless of who wrote it.

Thus, it is not the intent of this section to claim rights or contest your rights to work written entirely by you; rather, the intent is to exercise the right to control the distribution of derivative or collective works based on the Program.

In addition, mere aggregation of another work not based on the Program with the Program (or with a work based on the Program) on a volume of a storage or distribution medium does not bring the other work under the scope of this License.

 3. You may copy and distribute the Program (or a work based on it, under Section 2) in object code or executable form under the terms of Sections 1 and 2 above provided that you also do one of the following:

 a) Accompany it with the complete corresponding machine-readable source code, which must be distributed under the terms of Sections 1 and 2 above on a medium customarily used for software interchange; or,

 b) Accompany it with a written offer, valid for at least three years, to give any third party, for a charge no more than your cost of physically performing source distribution, a complete machine-readable copy of the corresponding source code, to be distributed under the terms of Sections 1 and 2 above on a medium customarily used for software interchange; or,

 c) Accompany it with the information you received as to the offer to distribute corresponding source code. (This alternative is allowed only for noncommercial distribution and only if you received the program in object code or executable form with such an offer, in accord with Subsection b above.)

The source code for a work means the preferred form of the work for making modifications to it. For an executable work, complete source code means all the source code for all modules it contains, plus any associated interface definition files, plus the scripts used to control compilation and installation of the executable. However, as a special exception, the source code distributed need not include anything that is normally distributed (in either source or binary form) with the major components (compiler, kernel, and so on) of the operating system on which the executable runs, unless that component itself accompanies the executable.

If distribution of executable or object code is made by offering access to copy from a designated place, then offering equivalent access to copy the source code from the same place counts as distribution of the source code, even though third parties are not compelled to copy the source along with the object code.

 4. You may not copy, modify, sublicense, or distribute the Program except as expressly provided under this License. Any attempt otherwise to copy, modify, sublicense or distribute the Program is void, and will automatically terminate your rights under this License. However, parties who have received copies, or rights, from you under this License will not have their licenses terminated so long as such parties remain in full compliance.

 5. You are not required to accept this License, since you have not signed it. However, nothing else grants you permission to modify or distribute the Program or its derivative works. These actions are prohibited by law if you do not accept this License. Therefore, by modifying or distributing the Program (or any work based on the Program), you indicate your acceptance of this License to do so, and all its terms and conditions for copying, distributing or modifying the Program or works based on it.

 6. Each time you redistribute the Program (or any work based on the Program), the recipient automatically receives a license from the original licensor to copy, distribute or modify the Program subject to these terms and conditions. You may not impose any further restrictions on the recipients' exercise of the rights granted herein. You are not responsible for enforcing compliance by third parties to this License.

 7. If, as a consequence of a court judgment or allegation of patent infringement or for any other reason (not limited to patent issues), conditions are imposed on you (whether by court order, agreement or otherwise) that contradict the conditions of this License, they do not excuse you from the conditions of this License. If you cannot distribute so as to satisfy simultaneously your obligations under this License and any other pertinent obligations, then as a consequence you may not distribute the Program at all. For example, if a patent license would not permit royalty-free redistribution of the Program by all those who receive copies directly or indirectly through you, then the only way you could satisfy both it and this License would be to refrain entirely from distribution of the Program.

If any portion of this section is held invalid or unenforceable under any particular circumstance, the balance of the section is intended to apply and the section as a whole is intended to apply in other circumstances.

It is not the purpose of this section to induce you to infringe any patents or other property right claims or to contest validity of any such claims; this section has the sole purpose of protecting the integrity of the free software distribution system, which is implemented by public license practices. Many people have made generous contributions to the wide range of software distributed through that system in reliance on consistent application of that system; it is up to the author/donor to decide if he or she is willing to distribute software through any other system and a licensee cannot impose that choice.

This section is intended to make thoroughly clear what is believed to be a consequence of the rest of this License.

 8. If the distribution and/or use of the Program is restricted in certain countries either by patents or by copyrighted interfaces, the original copyright holder who places the Program under this License may add an explicit geographical distribution limitation excluding those countries, so that distribution is permitted only in or among countries not thus excluded. In such case, this License incorporates the limitation as if written in the body of this License.

 9. The Free Software Foundation may publish revised and/or new versions of the General Public License from time to time. Such new versions will be similar in spirit to the present version, but may differ in detail to address new problems or concerns.

Each version is given a distinguishing version number. If the Program specifies a version number of this License which applies to it and "any later version", you have the option of following the terms and conditions either of that version or of any later version published by the Free Software Foundation. If the Program does not specify a version number of this License, you may choose any version ever published by the Free Software Foundation.

 10. If you wish to incorporate parts of the Program into other free programs whose distribution conditions are different, write to the author to ask for permission. For software which is copyrighted by the Free Software Foundation, write to the Free Software Foundation; we sometimes make exceptions for this. Our decision will be guided by the two goals of preserving the free status of all derivatives of our free software and of promoting the sharing and reuse of software generally.

#### NO WARRANTY

 11. BECAUSE THE PROGRAM IS LICENSED FREE OF CHARGE, THERE IS NO WARRANTY FOR THE PROGRAM TO THE EXTENT PERMITTED BY APPLICABLE LAW. EXCEPT WHEN OTHERWISE STATED IN WRITING THE COPYRIGHT HOLDERS AND/OR OTHER PARTIES PROVIDE THE PROGRAM "AS IS" WITHOUT WARRANTY OF ANY KIND, EITHER EXPRESSED OR IMPLIED,

INCLUDING, BUT NOT LIMITED TO, THE IMPLIED WARRANTIES OF MERCHANTABILITY AND FITNESS FOR A PARTICULAR PURPOSE. THE ENTIRE RISK AS TO THE QUALITY AND PERFORMANCE OF THE PROGRAM IS WITH YOU. SHOULD THE PROGRAM PROVE DEFECTIVE, YOU ASSUME THE COST OF ALL NECESSARY SERVICING. REPAIR OR CORRECTION.

 12. IN NO EVENT UNLESS REQUIRED BY APPLICABLE LAW OR AGREED TO IN WRITING WILL ANY COPYRIGHT HOLDER, OR ANY OTHER PARTY WHO MAY MODIFY AND/OR REDISTRIBUTE THE PROGRAM AS PERMITTED ABOVE, BE LIABLE TO YOU FOR DAMAGES, INCLUDING ANY GENERAL, SPECIAL, INCIDENTAL OR CONSEQUENTIAL DAMAGES ARISING OUT OF THE USE OR INABILITY TO USE THE PROGRAM (INCLUDING BUT NOT LIMITED TO LOSS OF DATA OR DATA BEING RENDERED INACCURATE OR LOSSES SUSTAINED BY YOU OR THIRD PARTIES OR A FAILURE OF THE PROGRAM TO OPERATE WITH ANY OTHER PROGRAMS), EVEN IF SUCH HOLDER OR OTHER PARTY HAS BEEN ADVISED OF THE POSSIBILITY OF SUCH DAMAGES.

#### END OF TERMS AND CONDITIONS

How to Apply These Terms to Your New Programs

 If you develop a new program, and you want it to be of the greatest possible use to the public, the best way to achieve this is to make it free software which everyone can redistribute and change under these terms.

 To do so, attach the following notices to the program. It is safest to attach them to the start of each source file to most effectively convey the exclusion of warranty; and each file should have at least the "copyright" line and a pointer to where the full notice is found.

```
 <one line to give the program's name and a brief idea of what it does.> 
Copyright (C) <year> <name of author>
```
 This program is free software; you can redistribute it and/or modify it under the terms of the GNU General Public License as published by the Free Software Foundation; either version 2 of the License, or (at your option) any later version.

 This program is distributed in the hope that it will be useful, but WITHOUT ANY WARRANTY; without even the implied warranty of MERCHANTABILITY or FITNESS FOR A PARTICULAR PURPOSE. See the GNU General Public License for more details.

You should have received a copy of the GNU General Public License along with this program; if not, write to the Free Software Foundation, Inc., 51 Franklin St, Fifth Floor, Boston, MA 02110-1301 USA

Also add information on how to contact you by electronic and paper mail.

If the program is interactive, make it output a short notice like this when it starts in an interactive mode:

 Gnomovision version 69, Copyright (C) year name of author Gnomovision comes with ABSOLUTELY NO WARRANTY; for details type `show w'. This is free software, and you are welcome to redistribute it under certain conditions; type `show c' for details.

The hypothetical commands `show w' and `show c' should show the appropriate parts of the General

Public License. Of course, the commands you use may be called something other than `show w' and `show c'; they could even be mouse-clicks or menu items--whatever suits your program.

You should also get your employer (if you work as a programmer) or your school, if any, to sign a "copyright disclaimer" for the program, if necessary. Here is a sample; alter the names:

 Yoyodyne, Inc., hereby disclaims all copyright interest in the program `Gnomovision' (which makes passes at compilers) written by James Hacker.

 <signature of Ty Coon>, 1 April 1989 Ty Coon, President of Vice

This General Public License does not permit incorporating your program into proprietary programs. If your program is a subroutine library, you may consider it more useful to permit linking proprietary applications with the library. If this is what you want to do, use the GNU Library General Public License instead of this License.

----------------------------------------

uClibc r0.9 <http://www.uclibc.org/>, , licensed under LGPL V2,

----------------------------------------

LGPL V2

 GNU LIBRARY GENERAL PUBLIC LICENSE Version 2, June 1991

Copyright (C) 1991 Free Software Foundation, Inc.

675 Mass Ave, Cambridge, MA 02139, USA

 Everyone is permitted to copy and distribute verbatim copies of this license document, but changing it is not allowed.

[This is the first released version of the library GPL. It is numbered 2 because it goes with version 2 of the ordinary GPL.]

Preamble

 The licenses for most software are designed to take away your freedom to share and change it. By contrast, the GNU General Public Licenses are intended to guarantee your freedom to share and change free software--to make sure the software is free for all its users.

 This license, the Library General Public License, applies to some specially designated Free Software Foundation software, and to any other libraries whose authors decide to use it. You can use it for your libraries, too.

 When we speak of free software, we are referring to freedom, not price. Our General Public Licenses are designed to make sure that you have the freedom to distribute copies of free software (and charge for this service if you wish), that you receive source code or can get it if you want it, that you can change the software or use pieces of it in new free programs; and that you know you can do these things.

 To protect your rights, we need to make restrictions that forbid anyone to deny you these rights or to ask you to surrender the rights. These restrictions translate to certain responsibilities for you if

you distribute copies of the library, or if you modify it.

 For example, if you distribute copies of the library, whether gratis or for a fee, you must give the recipients all the rights that we gave you. You must make sure that they, too, receive or can get the source code. If you link a program with the library, you must provide complete object files to the recipients so that they can relink them with the library, after making changes to the library and recompiling it. And you must show them these terms so they know their rights.

 Our method of protecting your rights has two steps: (1) copyright the library, and (2) offer you this license which gives you legal permission to copy, distribute and/or modify the library.

 Also, for each distributor's protection, we want to make certain that everyone understands that there is no warranty for this free library. If the library is modified by someone else and passed on, we want its recipients to know that what they have is not the original version, so that any problems introduced by others will not reflect on the original authors' reputations.

 Finally, any free program is threatened constantly by software patents. We wish to avoid the danger that companies distributing free software will individually obtain patent licenses, thus in effect transforming the program into proprietary software. To prevent this, we have made it clear that any patent must be licensed for everyone's free use or not licensed at all.

 Most GNU software, including some libraries, is covered by the ordinary GNU General Public License, which was designed for utility programs. This license, the GNU Library General Public License, applies to certain designated libraries. This license is quite different from the ordinary one; be sure to read it in full, and don't assume that anything in it is the same as in the ordinary license.

 The reason we have a separate public license for some libraries is that they blur the distinction we usually make between modifying or adding to a program and simply using it. Linking a program with a library, without changing the library, is in some sense simply using the library, and is analogous to running a utility program or application program. However, in a textual and legal sense, the linked executable is a combined work, a derivative of the original library, and the ordinary General Public License treats it as such.

 Because of this blurred distinction, using the ordinary General Public License for libraries did not effectively promote software sharing, because most developers did not use the libraries. We concluded that weaker conditions might promote sharing better.

 However, unrestricted linking of non-free programs would deprive the users of those programs of all benefit from the free status of the libraries themselves. This Library General Public License is intended to permit developers of non-free programs to use free libraries, while preserving your freedom as a user of such programs to change the free libraries that are incorporated in them. (We have not seen how to achieve this as regards changes in header files, but we have achieved it as regards changes in the actual functions of the Library.) The hope is that this will lead to faster development of free libraries.

 The precise terms and conditions for copying, distribution and modification follow. Pay close attention to the difference between a "work based on the library" and a "work that uses the library". The former contains code derived from the library, while the latter only works together with the library.

 Note that it is possible for a library to be covered by the ordinary General Public License rather than by this special one.

#### GNU LIBRARY GENERAL PUBLIC LICENSE TERMS AND CONDITIONS FOR COPYING, DISTRIBUTION AND MODIFICATION

 0. This License Agreement applies to any software library which contains a notice placed by the copyright holder or other authorized party saying it may be distributed under the terms of this Library General Public License (also called "this License"). Each licensee is addressed as "you".

 A "library" means a collection of software functions and/or data prepared so as to be conveniently linked with application programs (which use some of those functions and data) to form executables.

 The "Library", below, refers to any such software library or work which has been distributed under these terms. A "work based on the Library" means either the Library or any derivative work under copyright law: that is to say, a work containing the Library or a portion of it, either verbatim or with modifications and/or translated straightforwardly into another language. (Hereinafter, translation is included without limitation in the term "modification".)

 "Source code" for a work means the preferred form of the work for making modifications to it. For a library, complete source code means all the source code for all modules it contains, plus any associated interface definition files, plus the scripts used to control compilation and installation of the library.

 Activities other than copying, distribution and modification are not covered by this License; they are outside its scope. The act of running a program using the Library is not restricted, and output from such a program is covered only if its contents constitute a work based on the Library (independent of the use of the Library in a tool for writing it). Whether that is true depends on what the Library does and what the program that uses the Library does.

 1. You may copy and distribute verbatim copies of the Library's complete source code as you receive it, in any medium, provided that you conspicuously and appropriately publish on each copy an appropriate copyright notice and disclaimer of warranty; keep intact all the notices that refer to this License and to the absence of any warranty; and distribute a copy of this License along with the Library.

 You may charge a fee for the physical act of transferring a copy, and you may at your option offer warranty protection in exchange for a fee.

 2. You may modify your copy or copies of the Library or any portion of it, thus forming a work based on the Library, and copy and distribute such modifications or work under the terms of Section 1 above, provided that you also meet all of these conditions:

a) The modified work must itself be a software library.

 b) You must cause the files modified to carry prominent notices stating that you changed the files and the date of any change.

 c) You must cause the whole of the work to be licensed at no charge to all third parties under the terms of this License.

 d) If a facility in the modified Library refers to a function or a table of data to be supplied by an application program that uses

 the facility, other than as an argument passed when the facility is invoked, then you must make a good faith effort to ensure that, in the event an application does not supply such function or table, the facility still operates, and performs whatever part of its purpose remains meaningful.

 (For example, a function in a library to compute square roots has a purpose that is entirely well defined independent of the application. Therefore, Subsection 2d requires that any application-supplied function or table used by this function must be optional: if the application does not supply it, the square root function must still compute square roots.)

These requirements apply to the modified work as a whole. If identifiable sections of that work are not derived from the Library, and can be reasonably considered independent and separate works in themselves, then this License, and its terms, do not apply to those sections when you distribute them as separate works. But when you distribute the same sections as part of a whole which is a work based on the Library, the distribution of the whole must be on the terms of this License, whose permissions for other licensees extend to the entire whole, and thus to each and every part regardless of who wrote it.

Thus, it is not the intent of this section to claim rights or contest your rights to work written entirely by you; rather, the intent is to exercise the right to control the distribution of derivative or collective works based on the Library.

In addition, mere aggregation of another work not based on the Library with the Library (or with a work based on the Library) on a volume of a storage or distribution medium does not bring the other work under the scope of this License.

 3. You may opt to apply the terms of the ordinary GNU General Public License instead of this License to a given copy of the Library. To do this, you must alter all the notices that refer to this License, so that they refer to the ordinary GNU General Public License, version 2, instead of to this License. (If a newer version than version 2 of the ordinary GNU General Public License has appeared, then you can specify that version instead if you wish.) Do not make any other change in these notices.

 Once this change is made in a given copy, it is irreversible for that copy, so the ordinary GNU General Public License applies to all subsequent copies and derivative works made from that copy.

 This option is useful when you wish to copy part of the code of the Library into a program that is not a library.

 4. You may copy and distribute the Library (or a portion or derivative of it, under Section 2) in object code or executable form under the terms of Sections 1 and 2 above provided that you accompany it with the complete corresponding machine-readable source code, which must be distributed under the terms of Sections 1 and 2 above on a medium customarily used for software interchange.

 If distribution of object code is made by offering access to copy from a designated place, then offering equivalent access to copy the source code from the same place satisfies the requirement to distribute the source code, even though third parties are not compelled to copy the source along with the object code.

 5. A program that contains no derivative of any portion of the Library, but is designed to work with the Library by being compiled or linked with it, is called a "work that uses the Library". Such a work, in isolation, is not a derivative work of the Library, and therefore falls outside the scope of this License.

 However, linking a "work that uses the Library" with the Library creates an executable that is a derivative of the Library (because it contains portions of the Library), rather than a "work that uses the library". The executable is therefore covered by this License. Section 6 states terms for distribution of such executables.

 When a "work that uses the Library" uses material from a header file that is part of the Library, the object code for the work may be a derivative work of the Library even though the source code is not. Whether this is true is especially significant if the work can be linked without the Library, or if the work is itself a library. The threshold for this to be true is not precisely defined by law.

 If such an object file uses only numerical parameters, data structure layouts and accessors, and small macros and small inline functions (ten lines or less in length), then the use of the object file is unrestricted, regardless of whether it is legally a derivative work. (Executables containing this object code plus portions of the Library will still fall under Section 6.)

 Otherwise, if the work is a derivative of the Library, you may distribute the object code for the work under the terms of Section 6. Any executables containing that work also fall under Section 6, whether or not they are linked directly with the Library itself.

 6. As an exception to the Sections above, you may also compile or link a "work that uses the Library" with the Library to produce a work containing portions of the Library, and distribute that work under terms of your choice, provided that the terms permit modification of the work for the customer's own use and reverse engineering for debugging such modifications.

You must give prominent notice with each copy of the work that the Library is used in it and that the Library and its use are covered by this License. You must supply a copy of this License. If the work during execution displays copyright notices, you must include the copyright notice for the Library among them, as well as a reference directing the user to the copy of this License. Also, you must do one of these things:

 a) Accompany the work with the complete corresponding machine-readable source code for the Library including whatever changes were used in the work (which must be distributed under Sections 1 and 2 above); and, if the work is an executable linked with the Library, with the complete machine readable "work that uses the Library", as object code and/or source code, so that the user can modify the Library and then relink to produce a modified executable containing the modified Library. (It is understood that the user who changes the contents of definitions files in the Library will not necessarily be able to recompile the application to use the modified definitions.)

 b) Accompany the work with a written offer, valid for at least three years, to give the same user the materials specified in Subsection 6a, above, for a charge no more than the cost of performing this distribution.

 c) If distribution of the work is made by offering access to copy from a designated place, offer equivalent access to copy the above specified materials from the same place.

 d) Verify that the user has already received a copy of these materials or that you have already sent this user a copy.

 For an executable, the required form of the "work that uses the Library" must include any data and utility programs needed for reproducing the executable from it. However, as a special exception, the source code distributed need not include anything that is normally distributed (in either source or binary form) with the major components (compiler, kernel, and so on) of the operating system on which the executable runs, unless that component itself accompanies the executable.

 It may happen that this requirement contradicts the license restrictions of other proprietary libraries that do not normally accompany the operating system. Such a contradiction means you cannot use both them and the Library together in an executable that you distribute.

7. You may place library facilities that are a work based on the Library side-by-side in a single library

together with other library facilities not covered by this License, and distribute such a combined library, provided that the separate distribution of the work based on the Library and of the other library facilities is otherwise permitted, and provided that you do these two things:

 a) Accompany the combined library with a copy of the same work based on the Library, uncombined with any other library facilities. This must be distributed under the terms of the Sections above.

 b) Give prominent notice with the combined library of the fact that part of it is a work based on the Library, and explaining where to find the accompanying uncombined form of the same work.

 8. You may not copy, modify, sublicense, link with, or distribute the Library except as expressly provided under this License. Any attempt otherwise to copy, modify, sublicense, link with, or distribute the Library is void, and will automatically terminate your rights under this License. However, parties who have received copies, or rights, from you under this License will not have their licenses terminated so long as such parties remain in full compliance.

 9. You are not required to accept this License, since you have not signed it. However, nothing else grants you permission to modify or distribute the Library or its derivative works. These actions are prohibited by law if you do not accept this License. Therefore, by modifying or distributing the Library (or any work based on the Library), you indicate your acceptance of this License to do so, and all its terms and conditions for copying, distributing or modifying the Library or works based on it.

 10. Each time you redistribute the Library (or any work based on the Library), the recipient automatically receives a license from the original licensor to copy, distribute, link with or modify the Library subject to these terms and conditions. You may not impose any further restrictions on the recipients' exercise of the rights granted herein. You are not responsible for enforcing compliance by third parties to this License.

 11. If, as a consequence of a court judgment or allegation of patent infringement or for any other reason (not limited to patent issues), conditions are imposed on you (whether by court order, agreement or otherwise) that contradict the conditions of this License, they do not excuse you from the conditions of this License. If you cannot distribute so as to satisfy simultaneously your obligations under this License and any other pertinent obligations, then as a consequence you may not distribute the Library at all. For example, if a patent license would not permit royalty-free redistribution of the Library by all those who receive copies directly or indirectly through you, then the only way you could satisfy both it and this License would be to refrain entirely from distribution of the Library.

If any portion of this section is held invalid or unenforceable under any particular circumstance, the balance of the section is intended to apply, and the section as a whole is intended to apply in other circumstances.

It is not the purpose of this section to induce you to infringe any patents or other property right claims or to contest validity of any such claims; this section has the sole purpose of protecting the integrity of the free software distribution system which is implemented by public license practices. Many people have made generous contributions to the wide range of software distributed through that system in reliance on consistent application of that system; it is up to the author/donor to decide if he or she is willing to distribute software through any other system and a licensee cannot impose that choice.

This section is intended to make thoroughly clear what is believed to be a consequence of the rest of this License.

12. If the distribution and/or use of the Library is restricted in certain countries either by patents or by

copyrighted interfaces, the original copyright holder who places the Library under this License may add an explicit geographical distribution limitation excluding those countries, so that distribution is permitted only in or among countries not thus excluded. In such case, this License incorporates the limitation as if written in the body of this License.

 13. The Free Software Foundation may publish revised and/or new versions of the Library General Public License from time to time. Such new versions will be similar in spirit to the present version, but may differ in detail to address new problems or concerns.

Each version is given a distinguishing version number. If the Library specifies a version number of this License which applies to it and "any later version", you have the option of following the terms and conditions either of that version or of any later version published by the Free Software Foundation. If the Library does not specify a license version number, you may choose any version ever published by the Free Software Foundation.

 14. If you wish to incorporate parts of the Library into other free programs whose distribution conditions are incompatible with these, write to the author to ask for permission. For software which is copyrighted by the Free Software Foundation, write to the Free Software Foundation; we sometimes make exceptions for this. Our decision will be guided by the two goals of preserving the free status of all derivatives of our free software and of promoting the sharing and reuse of software generally.

#### NO WARRANTY

 15. BECAUSE THE LIBRARY IS LICENSED FREE OF CHARGE, THERE IS NO WARRANTY FOR THE LIBRARY, TO THE EXTENT PERMITTED BY APPLICABLE LAW. EXCEPT WHEN OTHERWISE STATED IN WRITING THE COPYRIGHT HOLDERS AND/OR OTHER PARTIES PROVIDE THE LIBRARY "AS IS" WITHOUT WARRANTY OF ANY KIND, EITHER EXPRESSED OR IMPLIED, INCLUDING, BUT NOT LIMITED TO, THE IMPLIED WARRANTIES OF MERCHANTABILITY AND FITNESS FOR A PARTICULAR PURPOSE. THE ENTIRE RISK AS TO THE QUALITY AND PERFORMANCE OF THE LIBRARY IS WITH YOU. SHOULD THE LIBRARY PROVE DEFECTIVE, YOU ASSUME THE COST OF ALL NECESSARY SERVICING, REPAIR OR CORRECTION.

 16. IN NO EVENT UNLESS REQUIRED BY APPLICABLE LAW OR AGREED TO IN WRITING WILL ANY COPYRIGHT HOLDER, OR ANY OTHER PARTY WHO MAY MODIFY AND/OR REDISTRIBUTE THE LIBRARY AS PERMITTED ABOVE, BE LIABLE TO YOU FOR DAMAGES, INCLUDING ANY GENERAL, SPECIAL, INCIDENTAL OR CONSEQUENTIAL DAMAGES ARISING OUT OF THE USE OR INABILITY TO USE THE LIBRARY (INCLUDING BUT NOT LIMITED TO LOSS OF DATA OR DATA BEING RENDERED INACCURATE OR LOSSES SUSTAINED BY YOU OR THIRD PARTIES OR A FAILURE OF THE LIBRARY TO OPERATE WITH ANY OTHER SOFTWARE), EVEN IF SUCH HOLDER OR OTHER PARTY HAS BEEN ADVISED OF THE POSSIBILITY OF SUCH DAMAGES.

#### END OF TERMS AND CONDITIONS

Appendix: How to Apply These Terms to Your New Libraries

 If you develop a new library, and you want it to be of the greatest possible use to the public, we recommend making it free software that everyone can redistribute and change. You can do so by permitting redistribution under these terms (or, alternatively, under the terms of the ordinary General Public License).

To apply these terms, attach the following notices to the library. It is safest to attach them to the start of

each source file to most effectively convey the exclusion of warranty; and each file should have at least the "copyright" line and a pointer to where the full notice is found.

 <one line to give the library's name and a brief idea of what it does.> Copyright  $(C)$  <year> <name of author>

 This library is free software; you can redistribute it and/or modify it under the terms of the GNU Library General Public License as published by the Free Software Foundation; either version 2 of the License, or (at your option) any later version.

 This library is distributed in the hope that it will be useful, but WITHOUT ANY WARRANTY; without even the implied warranty of MERCHANTABILITY or FITNESS FOR A PARTICULAR PURPOSE. See the GNU Library General Public License for more details.

 You should have received a copy of the GNU Library General Public License along with this library; if not, write to the Free Software Foundation, Inc., 675 Mass Ave, Cambridge, MA 02139, USA.

Also add information on how to contact you by electronic and paper mail.

You should also get your employer (if you work as a programmer) or your school, if any, to sign a "copyright disclaimer" for the library, if necessary. Here is a sample; alter the names:

 Yoyodyne, Inc., hereby disclaims all copyright interest in the library `Frob' (a library for tweaking knobs) written by James Random Hacker.

 <signature of Ty Coon>, 1 April 1990 Ty Coon, President of Vice

That's all there is to it!

----------------------------------------

JPEG 6b <http://www.ijg.org/>, licensed as below,

The authors make NO WARRANTY or representation, either express or implied, with respect to this software, its quality, accuracy, merchantability, or fitness for a particular purpose. This software is provided "AS IS", and you, its user, assume the entire risk as to its quality and accuracy.

This software is copyright (C) 1991-2010, Thomas G. Lane, Guido Vollbeding. All Rights Reserved except as specified below.

Permission is hereby granted to use, copy, modify, and distribute this software (or portions thereof) for any purpose, without fee, subject to these conditions:

(1) If any part of the source code for this software is distributed, then this README file must be included, with this copyright and no-warranty notice unaltered; and any additions, deletions, or changes to the original files must be clearly indicated in accompanying documentation.

(2) If only executable code is distributed, then the accompanying documentation must state that "this software is based in part on the work of the Independent JPEG Group".

(3) Permission for use of this software is granted only if the user accepts full responsibility for any undesirable consequences; the authors accept NO LIABILITY for damages of any kind.

These conditions apply to any software derived from or based on the IJG code, not just to the unmodified

library. If you use our work, you ought to acknowledge us.

Permission is NOT granted for the use of any IJG author's name or company name in advertising or publicity relating to this software or products derived from it. This software may be referred to only as "the Independent JPEG Group's software".

We specifically permit and encourage the use of this software as the basis of commercial products, provided that all warranty or liability claims are assumed by the product vendor.

----------------------------------------

libpng 1.2.8 <http://www.ijg.org/>, licensed as below,

This copy of the libpng notices is provided for your convenience. In case of any discrepancy between this copy and the notices in the file png.h that is included in the libpng distribution, the latter shall prevail.

COPYRIGHT NOTICE, DISCLAIMER, and LICENSE:

If you modify libpng you may insert additional notices immediately following this sentence.

This code is released under the libpng license.

libpng versions 1.2.6, August 15, 2004, through 1.4.0, January 3, 2010, are Copyright (c) 2004, 2006-2007 Glenn Randers-Pehrson, and are distributed according to the same disclaimer and license as libpng-1.2.5 with the following individual added to the list of Contributing Authors

#### Cosmin Truta

libpng versions 1.0.7, July 1, 2000, through 1.2.5 - October 3, 2002, are Copyright (c) 2000-2002 Glenn Randers-Pehrson, and are distributed according to the same disclaimer and license as libpng-1.0.6 with the following individuals added to the list of Contributing Authors

 Simon-Pierre Cadieux Eric S. Raymond Gilles Vollant

and with the following additions to the disclaimer:

 There is no warranty against interference with your enjoyment of the library or against infringement. There is no warranty that our efforts or the library will fulfill any of your particular purposes or needs. This library is provided with all faults, and the entire risk of satisfactory quality, performance, accuracy, and effort is with the user.

libpng versions 0.97, January 1998, through 1.0.6, March 20, 2000, are Copyright (c) 1998, 1999 Glenn Randers-Pehrson, and are distributed according to the same disclaimer and license as libpng-0.96, with the following individuals added to the list of Contributing Authors:

 Tom Lane Glenn Randers-Pehrson Willem van Schaik

libpng versions 0.89, June 1996, through 0.96, May 1997, are Copyright (c) 1996, 1997 Andreas Dilger

Distributed according to the same disclaimer and license as libpng-0.88, with the following individuals added to the list of Contributing Authors:

 John Bowler Kevin Bracey Sam Bushell Magnus Holmgren Greg Roelofs Tom Tanner

libpng versions 0.5, May 1995, through 0.88, January 1996, are Copyright (c) 1995, 1996 Guy Eric Schalnat, Group 42, Inc.

For the purposes of this copyright and license, "Contributing Authors" is defined as the following set of individuals:

 Andreas Dilger Dave Martindale Guy Eric Schalnat Paul Schmidt Tim Wegner

The PNG Reference Library is supplied "AS IS". The Contributing Authors and Group 42, Inc. disclaim all warranties, expressed or implied, including, without limitation, the warranties of merchantability and of fitness for any purpose. The Contributing Authors and Group 42, Inc. assume no liability for direct, indirect, incidental, special, exemplary, or consequential damages, which may result from the use of the PNG Reference Library, even if advised of the possibility of such damage.

Permission is hereby granted to use, copy, modify, and distribute this source code, or portions hereof, for any purpose, without fee, subject to the following restrictions:

1. The origin of this source code must not be misrepresented.

2. Altered versions must be plainly marked as such and must not be misrepresented as being the original source.

3. This Copyright notice may not be removed or altered from any source or altered source distribution.

The Contributing Authors and Group 42, Inc. specifically permit, without fee, and encourage the use of this source code as a component to supporting the PNG file format in commercial products. If you use this source code in a product, acknowledgment is not required but would be appreciated.

A "png\_get\_copyright" function is available, for convenient use in "about" boxes and the like:

printf("%s",png\_get\_copyright(NULL));

Also, the PNG logo (in PNG format, of course) is supplied in the files "pngbar.png" and "pngbar.jpg (88×31) and "pngnow.png" (98x31).

Libpng is OSI Certified Open Source Software. OSI Certified Open Source is a certification mark of the

Open Source Initiative.

Glenn Randers-Pehrson glennrp at users.sourceforge.net January 3, 2010

----------------------------------------

OpenSSL 0.9.8b <http://www.openssl.org/>, licensed under both OpenSSL License and Original SSLeay license,

OpenSSL License

---------------

/\* ============================================================= \* Copyright (c) 1998-2008 The OpenSSL Project. All rights reserved.

\*

 \* Redistribution and use in source and binary forms, with or without \* modification, are permitted provided that the following conditions are met:

\*

 \* 1. Redistributions of source code must retain the above copyright notice, this list of conditions and the following disclaimer.

\*

- \* 2. Redistributions in binary form must reproduce the above copyright notice, this list of conditions and the following disclaimer in the documentation and/or other materials provided with the distribution.
- \* \* 3. All advertising materials mentioning features or use of this software must display the following acknowledgment:
- \* "This product includes software developed by the OpenSSL Project for use in the OpenSSL Toolkit. (http://www.openssl.org/)"
- \*
- \* 4. The names "OpenSSL Toolkit" and "OpenSSL Project" must not be used to endorse or promote products derived from this software without prior written permission. For written permission, please contact openssl-core@openssl.org.
- \*
- \* 5. Products derived from this software may not be called "OpenSSL" nor may "OpenSSL" appear in their names without prior written permission of the OpenSSL Project.
- \*
- \* 6. Redistributions of any form whatsoever must retain the following acknowledgment:
- \* "This product includes software developed by the OpenSSL Project for use in the OpenSSL Toolkit (http://www.openssl.org/)"
- \*

 \* THIS SOFTWARE IS PROVIDED BY THE OpenSSL PROJECT ``AS IS'' AND ANY EXPRESSED OR IMPLIED WARRANTIES, INCLUDING, BUT NOT LIMITED TO, THE IMPLIED WARRANTIES OF MERCHANTABILITY AND FITNESS FOR A PARTICULAR PURPOSE ARE DISCLAIMED. IN NO EVENT SHALL THE OpenSSL PROJECT OR ITS CONTRIBUTORS BE LIABLE FOR ANY DIRECT, INDIRECT, INCIDENTAL, SPECIAL, EXEMPLARY, OR CONSEQUENTIAL DAMAGES (INCLUDING, BUT NOT LIMITED TO, PROCUREMENT OF SUBSTITUTE GOODS OR SERVICES; LOSS OF USE, DATA, OR PROFITS; OR BUSINESS INTERRUPTION) HOWEVER CAUSED AND ON ANY THEORY OF LIABILITY, WHETHER IN CONTRACT, STRICT LIABILITY, OR TORT (INCLUDING NEGLIGENCE OR OTHERWISE) ARISING IN ANY WAY OUT OF THE USE OF THIS SOFTWARE, EVEN IF ADVISED

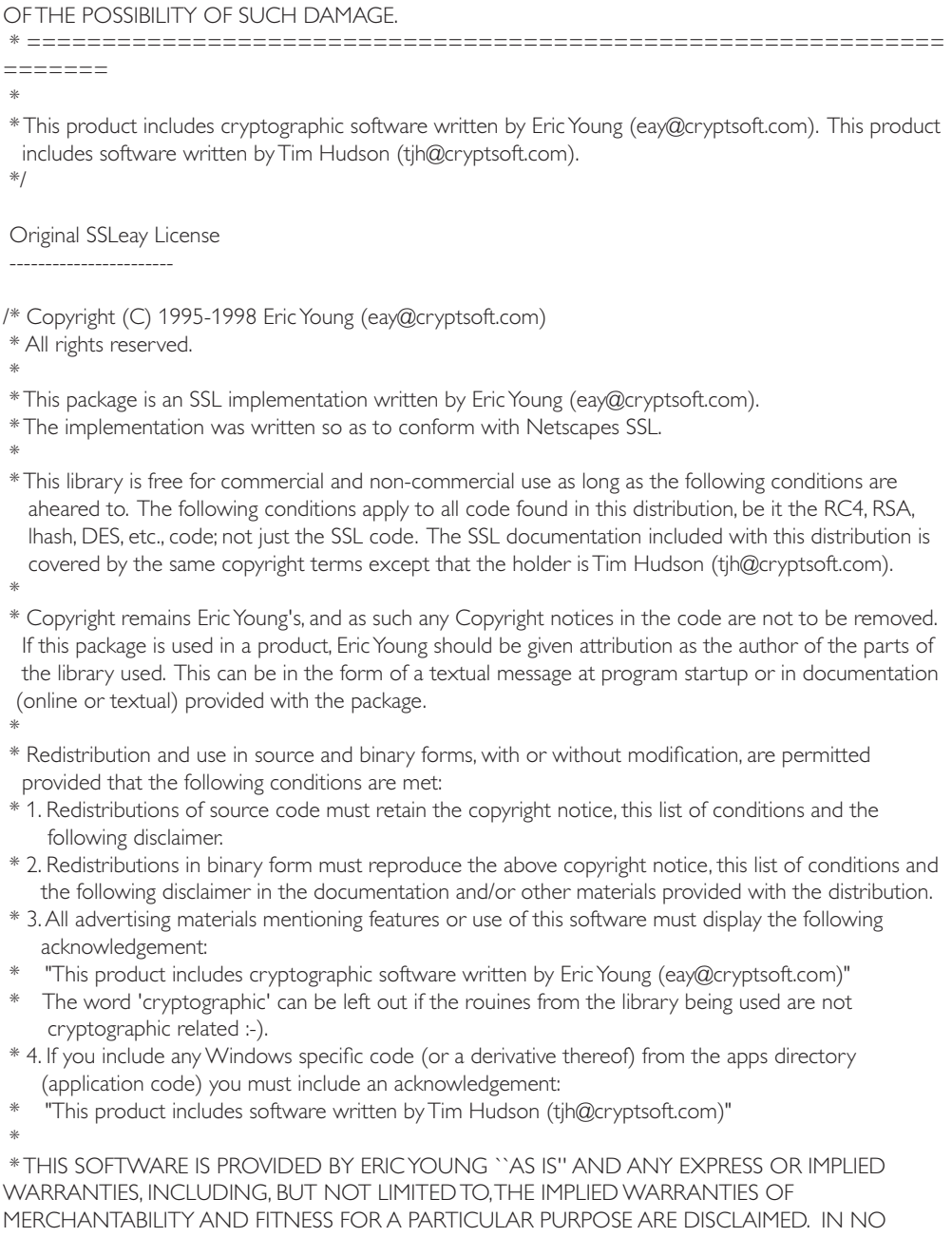

EVENT SHALL THE AUTHOR OR CONTRIBUTORS BE LIABLE FOR ANY DIRECT, INDIRECT, INCIDENTAL, SPECIAL, EXEMPLARY, OR CONSEQUENTIAL DAMAGES (INCLUDING, BUT NOT LIMITED TO, PROCUREMENT OF SUBSTITUTE GOODS OR SERVICES; LOSS OF USE, DATA, OR PROFITS; OR BUSINESS INTERRUPTION) HOWEVER CAUSED AND ON ANY THEORY OF

LIABILITY, WHETHER IN CONTRACT, STRICT LIABILITY, OR TORT (INCLUDING NEGLIGENCE OR OTHERWISE) ARISING IN ANY WAY OUT OF THE USE OF THIS SOFTWARE, EVEN IF ADVISED OF THE POSSIBILITY OF SUCH DAMAGE.

\*

 \* The licence and distribution terms for any publically available version or derivative of this code cannot be changed. i.e. this code cannot simply be copied and put under another distribution licence [including the GNU Public Licence.]

\*/

----------------------------------------

----------------------------

FreeType V2 <http://freetype.sourceforge.net/index2.html>, licensed as below,

The FreeType Project LICENSE

2006-Jan-27

 Copyright 1996-2002, 2006 by David Turner, Robert Wilhelm, and Werner Lemberg

Introduction ============

 The FreeType Project is distributed in several archive packages; some of them may contain, in addition to the FreeType font engine, various tools and contributions which rely on, or relate to, the FreeType Project.

 This license applies to all files found in such packages, and which do not fall under their own explicit license. The license affects thus the FreeType font engine, the test programs, documentation and makefiles, at the very least.

 This license was inspired by the BSD, Artistic, and IJG (Independent JPEG Group) licenses, which all encourage inclusion and use of free software in commercial and freeware products alike. As a consequence, its main points are that:

- o We don't promise that this software works. However, we will be interested in any kind of bug reports. (`as is' distribution)
- o You can use this software for whatever you want, in parts or full form, without having to pay us. (`royalty-free' usage)
- o You may not pretend that you wrote this software. If you use it, or only parts of it, in a program, you must acknowledge somewhere in your documentation that you have used the FreeType code. (`credits')

 We specifically permit and encourage the inclusion of this software, with or without modifications, in commercial products. We disclaim all warranties covering The FreeType Project and assume no liability related to The FreeType Project.

 Finally, many people asked us for a preferred form for a credit/disclaimer to use in compliance with this license. We thus encourage you to use the following text: """"

Portions of this software are copyright ?< year> The FreeType Project (www.freetype.org). All rights reserved.

 """ Please replace <year> with the value from the FreeType version you actually use.

Legal Terms ===========

#### 0. Definitions

-------------- Throughout this license, the terms `package', `FreeType Project', and `FreeType archive' refer to the set of files originally distributed by the authors (David Turner, Robert Wilhelm, and Werner Lemberg) as the `FreeType Project', be they named as alpha, beta or final release.

 `You' refers to the licensee, or person using the project, where `using' is a generic term including compiling the project's source code as well as linking it to form a `program' or `executable'. This program is referred to as `a program using the FreeType engine'.

 This license applies to all files distributed in the original FreeType Project, including all source code, binaries and documentation, unless otherwise stated in the file in its original, unmodified form as distributed in the original archive. If you are unsure whether or not a particular file is covered by this license, you must contact us to verify this.

 The FreeType Project is copyright (C) 1996-2000 by David Turner, Robert Wilhelm, and Werner Lemberg. All rights reserved except as specified below.

#### 1. No Warranty

--------------

 THE FREETYPE PROJECT IS PROVIDED `AS IS' WITHOUT WARRANTY OF ANY KIND, EITHER EXPRESS OR IMPLIED, INCLUDING, BUT NOT LIMITED TO, WARRANTIES OF MERCHANTABILITY AND FITNESS FOR A PARTICULAR PURPOSE. IN NO EVENT WILL ANY OF THE AUTHORS OR COPYRIGHT HOLDERS BE LIABLE FOR ANY DAMAGES CAUSED BY THE USE OR THE INABILITY TO USE, OF THE FREETYPE PROJECT.

#### 2. Redistribution

 This license grants a worldwide, royalty-free, perpetual and irrevocable right and license to use, execute, perform, compile, display, copy, create derivative works of, distribute and sublicense the FreeType Project (in both source and object code forms) and derivative works thereof for any purpose; and to authorize others to exercise some or all of the rights granted herein, subject to the following conditions:

 o Redistribution of source code must retain this license file(`FTL.TXT') unaltered; any additions, deletions or changes to the original files must be clearly indicated in accompanying documentation. The copyright notices of the unaltered, original files must be preserved in all copies of source files.

 o Redistribution in binary form must provide a disclaimer that states that the software is based in part of the work of the FreeType Team, in the distribution documentation. We also encourage you to put an URL to the FreeType web page in your documentation, though this isn't mandatory.

These conditions apply to any software derived from or based on the FreeType Project, not just the
unmodified files. If you use our work, you must acknowledge us. However, no fee need be paid to us.

## 3. Advertising

-------------- Neither the FreeType authors and contributors nor you shall use the name of the other for commercial, advertising, or promotional purposes without specific prior written permission.

We suggest, but do not require, that you use one or more of the following phrases to refer to this software in your documentation or advertising materials: `FreeType Project', `FreeType Engine', `FreeType library', or `FreeType Distribution'.

 As you have not signed this license, you are not required to accept it. However, as the FreeType Project is copyrighted material, only this license, or another one contracted with the authors, grants you the right to use, distribute, and modify it. Therefore, by using, distributing, or modifying the FreeType Project, you indicate that you understand and accept all the terms of this license.

## 4. Contacts

## -----------

There are two mailing lists related to FreeType:

## o freetype@nongnu.org

 Discusses general use and applications of FreeType, as well as future and wanted additions to the library and distribution. If you are looking for support, start in this list if you haven't found anything to help you in the documentation.

o freetype-devel@nongnu.org

Discusses bugs, as well as engine internals, design issues, specific licenses, porting, etc.

Our home page can be found at http://www.freetype.org

--- end of FTL.TXT ---

----------------------------------------

Ogg Vorbis <http://xiph.org/vorbis/>, licensed as below,

Copyright (c) 2002, Xiph.org Foundation

Redistribution and use in source and binary forms, with or without modification, are permitted provided that the following conditions are met:

- Redistributions of source code must retain the above copyright notice, this list of conditions and the following disclaimer.

- Redistributions in binary form must reproduce the above copyright notice, this list of conditions and the following disclaimer in the documentation and/or other materials provided with the distribution.

- Neither the name of the Xiph.org Foundation nor the names of its contributors may be used to endorse or promote products derived from this software without specific prior written permission.

THIS SOFTWARE IS PROVIDED BY THE COPYRIGHT HOLDERS AND CONTRIBUTORS ``AS IS'' AND ANY EXPRESS OR IMPLIED WARRANTIES, INCLUDING, BUT NOT LIMITED TO, THE IMPLIED WARRANTIES OF MERCHANTABILITY AND FITNESS FOR A PARTICULAR PURPOSE ARE

DISCLAIMED. IN NO EVENT SHALL THE FOUNDATION OR CONTRIBUTORS BE LIABLE FOR ANY DIRECT, INDIRECT, INCIDENTAL, SPECIAL, EXEMPLARY, OR CONSEQUENTIAL DAMAGES (INCLUDING, BUT NOT LIMITED TO, PROCUREMENT OF SUBSTITUTE GOODS OR SERVICES; LOSS OF USE, DATA, OR PROFITS; OR BUSINESS INTERRUPTION) HOWEVER CAUSED AND ON ANY THEORY OF LIABILITY, WHETHER IN CONTRACT, STRICT LIABILITY, OR TORT (INCLUDING NEGLIGENCE OR OTHERWISE) ARISING IN ANY WAY OUT OF THE USE OF THIS SOFTWARE, EVEN IF ADVISED OF THE POSSIBILITY OF SUCH DAMAGE.

----------------------------------------

FLAC <http://flac.sourceforge.net/index.html>, licensed as below, Copyright (C) 2000,2001,2002,2003,2004,2005,2006,2007,2008,2009 Josh Coalson

Redistribution and use in source and binary forms, with or without modification, are permitted provided that the following conditions are met:

- Redistributions of source code must retain the above copyright notice, this list of conditions and the following disclaimer.

- Redistributions in binary form must reproduce the above copyright notice, this list of conditions and the following disclaimer in the documentation and/or other materials provided with the distribution.

- Neither the name of the Xiph.org Foundation nor the names of its contributors may be used to endorse or promote products derived from this software without specific prior written permission.

THIS SOFTWARE IS PROVIDED BY THE COPYRIGHT HOLDERS AND CONTRIBUTORS ``AS IS'' AND ANY EXPRESS OR IMPLIED WARRANTIES, INCLUDING, BUT NOT LIMITED TO, THE IMPLIED WARRANTIES OF MERCHANTABILITY AND FITNESS FOR A PARTICULAR PURPOSE ARE DISCLAIMED. IN NO EVENT SHALL THE FOUNDATION OR CONTRIBUTORS BE LIABLE FOR ANY DIRECT, INDIRECT, INCIDENTAL, SPECIAL, EXEMPLARY, OR CONSEQUENTIAL DAMAGES (INCLUDING, BUT NOT LIMITED TO, PROCUREMENT OF SUBSTITUTE GOODS OR SERVICES; LOSS OF USE, DATA, OR PROFITS; OR BUSINESS INTERRUPTION) HOWEVER CAUSED AND ON ANY THEORY OF LIABILITY, WHETHER IN CONTRACT, STRICT LIABILITY, OR TORT (INCLUDING NEGLIGENCE OR OTHERWISE) ARISING IN ANY WAY OUT OF THE USE OF THIS SOFTWARE, EVEN IF ADVISED OF THE POSSIBILITY OF SUCH DAMAGE.

----------------------------------------

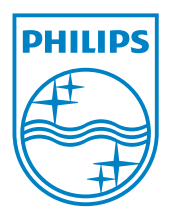